## **Twitter Redesign**

Interaction 2 Luke Johnson Tanja Diezmann Art Center College of Design

Twitter.com is a free social networking and micro-blogging service via SMS, instant messaging, third-party applications or its website. This redesign address issues the following issues:

#### **Hierarchy:**

In its current state, the Twitter site maintains a focus on the interaction between who the user is "following" and its "followers." This should remain the priority. However, I believe there is an opportunity space to highlight its API and subsequent applications, hacks and mashups created by its fans. Moreover, these applications could be endorsed and integrated into the site.

#### **Visualizing Data:**

Text messages appear in a linear-fashion that is both uninspiring and boring. Instead, Twitter could offer more serendipity in its display mode. As data, these text could be used in way that:

In general, I believe that sometimes less is more. My goal for this project would be to create a user interface that simplifies the interaction while showcasing the rich content created by its users.If it is not careful, Twitter could be swallowed up by other social networks that are adding SMS features. Instead, Twitter needs to work within the affordances of the medium in a simple, clear-cut way.

- motivates the user to text more
- reveal unexpected connections
- create narrative

#### **Output/Input:**

Finally, the current Twitter site essentially streamlines its data in a two-directional way: either by SMS or computer. I believe this network could extend to consider other variables such as place, sound or the analogue. As a result, Twiiter could hold a unique place in the creation of "design objects" suchs as books, products or happenings.

#### **UI Requirements**

Multiple forms of input such as Cell Phones, Computers or speculative alternatives such as Objects, Places, Robotics.

#### **Application Features, Media Types and Actions:**

The Visualization of data could include using existing applications such as Twitter Vision, the Sorting of Data based on words, scale, time, etc, Creating an embedded narrative structure, or highlighting featured members.

## **Table of Contents:**

#### Project Description

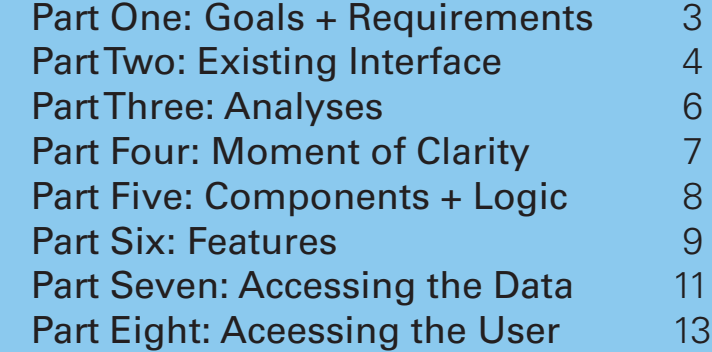

#### Appendix

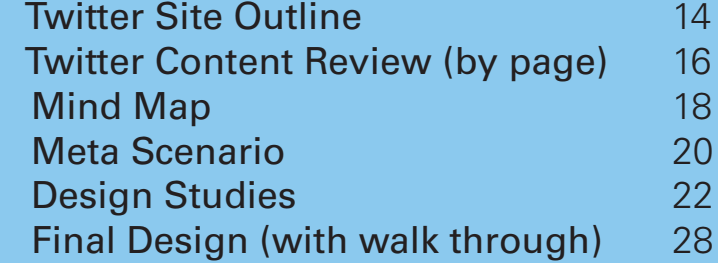

**Credits:** Special thanks to my professor Tanja Diezman for her patience with me throughout this semster. Also, credit to my classmtes for their late night talks about Interface Design. I would finally like to thank coffee growers around the world for your continued support throughout graduate school. God Bless.

# **Part One: Goals + Requirements**

Each message sent contains a user (picture, username), content in the form of a message, the time of the message, and the input device (in this case it is the web).

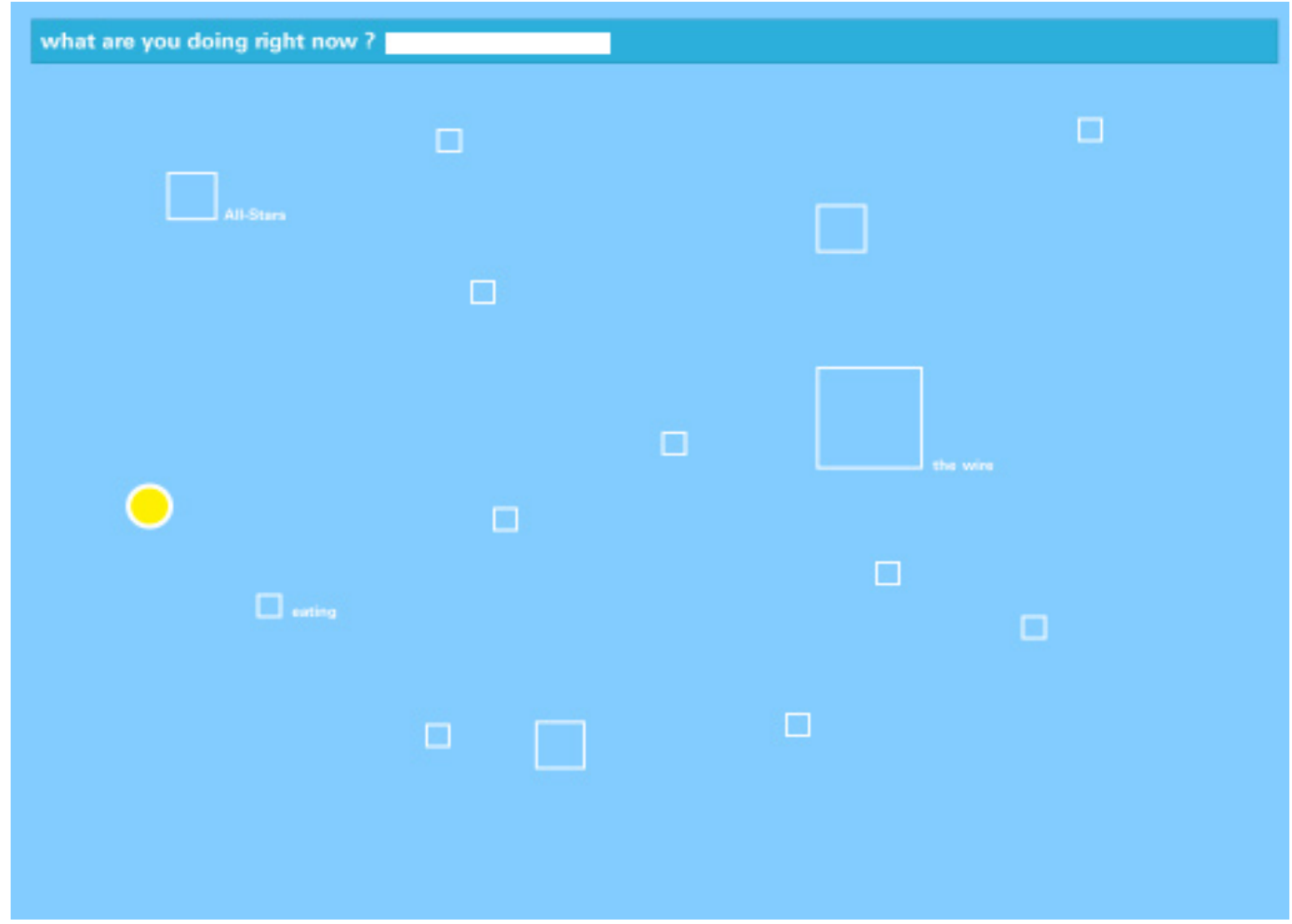

By emphasizing the shared content currently available, my redesign introducesTwitter users to the possibility of serendipity and inspiration between messages. Moreover, it aims to expand the users network from "family, friends and co-workers" to the greaterTwitter community at large.

# galleytank nice relaxing day. Church. Lunch w/ the fam and a  $\approx$ great friend(s). Ikea. Couch. Iess

Proposed redesign of the loadpage.

The social networking siteTwitter allows "friends, family and co-workers to communicate and stay connected through the exchange of quick, frequent answers to one simple question: What are you doing?"

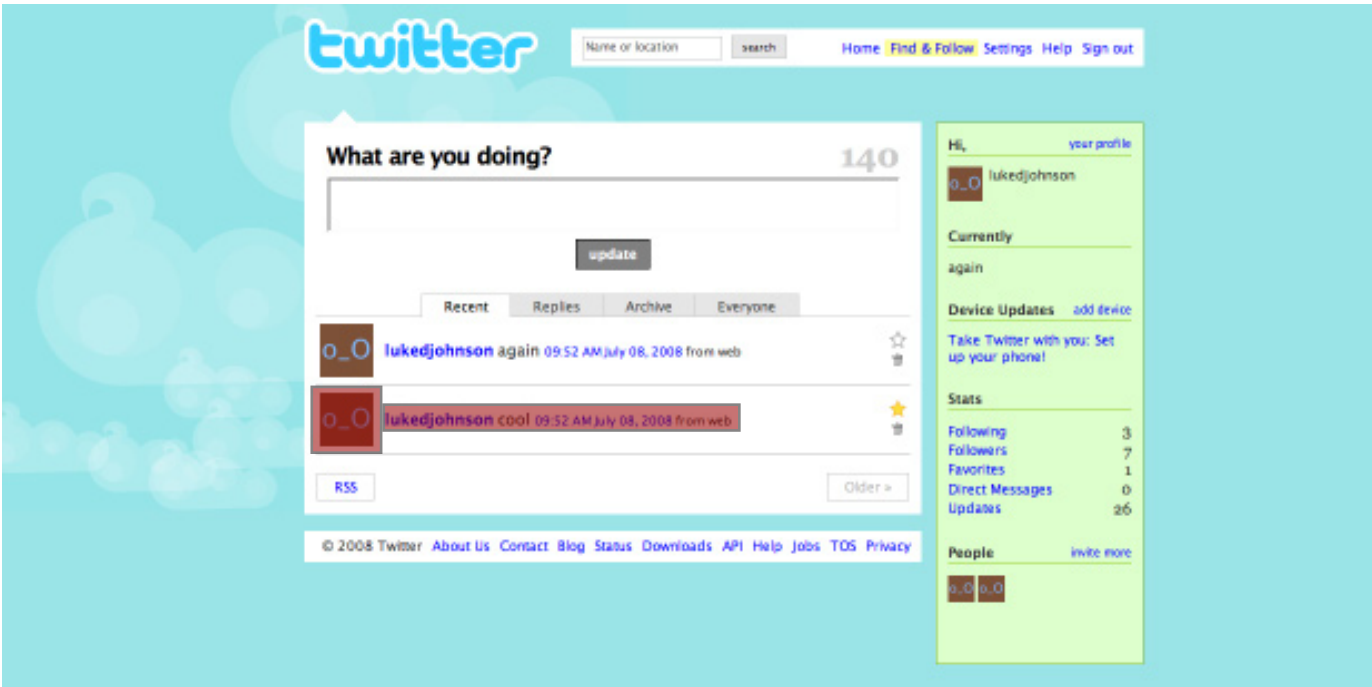

# **Part Two: Existing Interface**

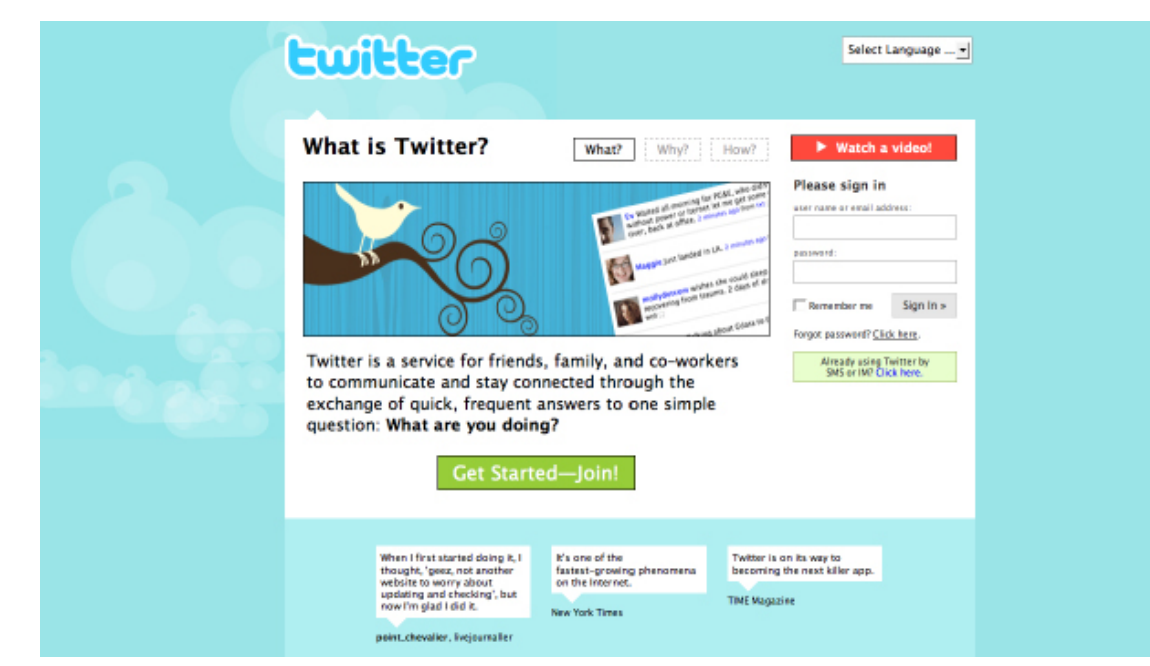

The original Twitter site can be found at www.twitter.com

After mapping all the components of the current site such as actions, functions and content, it became apparent that there were four data components driving the current interaction: the user, the content (message), time and the input device. I also observed that the hierarchy placed an equal value on both content and the user throughout the site.

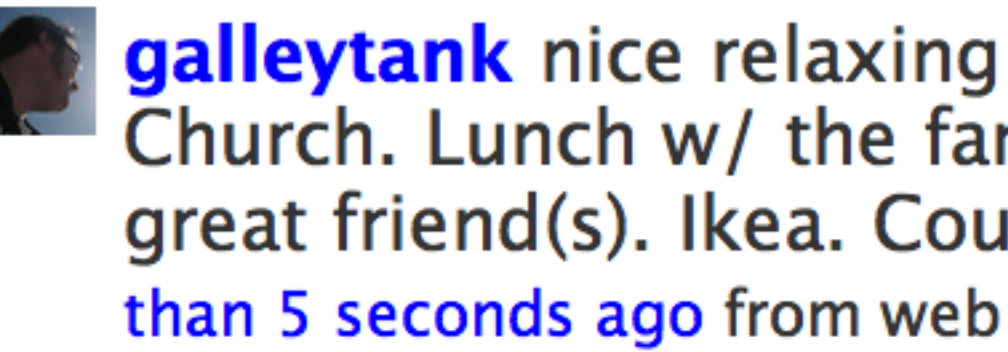

After log in, the user is directed to this page. User, content, time and device are all highlighted in red. Notice how there is no distinct or hierarchy between the four components.

In retrospect, I wasted valuable time trying to map these elaborate scenarios and developing an interface that provided a level playing field for all four components. Instead, I should have identified a hierarchy and its navigational specifications earlier to move the design forward.

# **Part Four: Moment of Clarity**

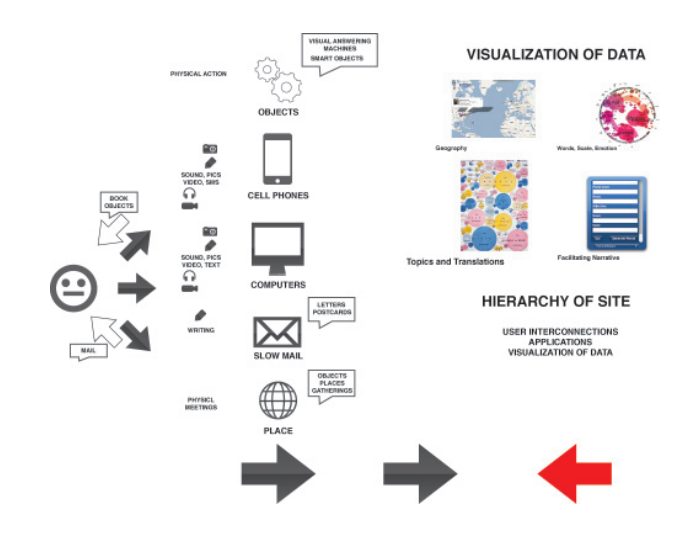

Mind and Meta maps of the data components

My ah-ha moment came after observing that the currentTwitter interface places a heavy emphasis on users without any reference to how the content or user information is related. In turn, this closed system provides an insular view of how its members related to each other. As a result, I choose a design that emphasizes the shared content that connects allTwitter users. While time and device were important, they were not essential to the interaction itself.

As a result, I began to visualize the user experience as an oscillating cone between the specific and the general, the personal and the community at large.

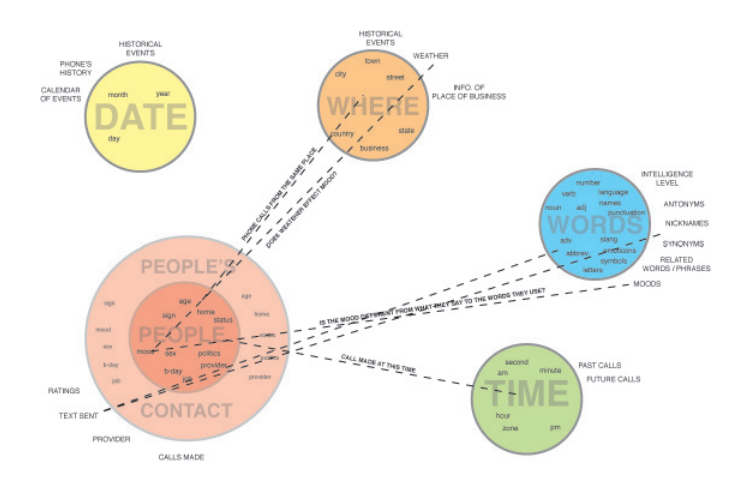

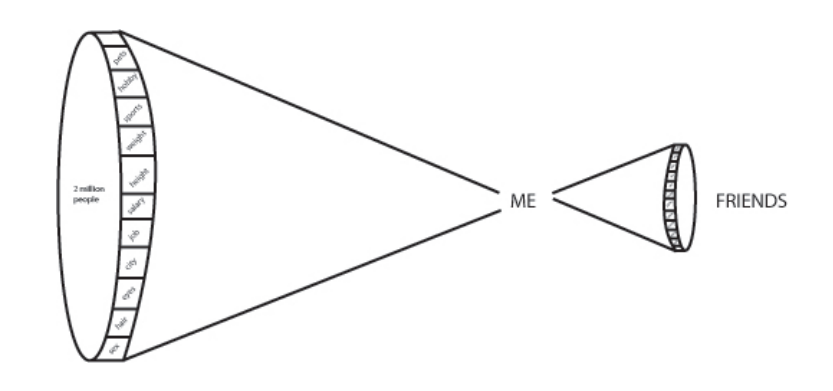

Oscillating cone visualizing the path of interaction from the general to the specific.

# **Part Three:** Analyses

Before visualizing my design, I began to map the four data components to avoid redundancies common in today's websites. What emerged were the following:

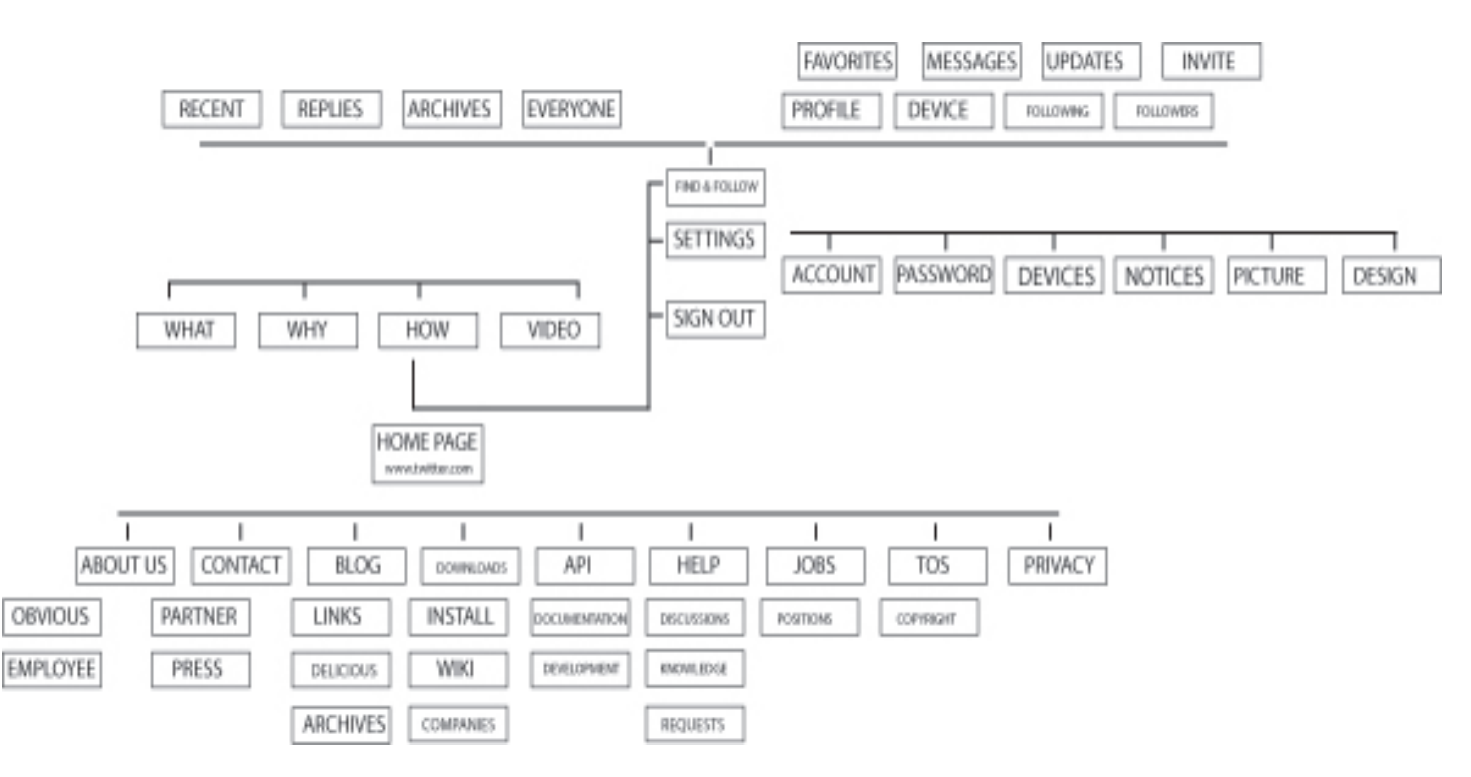

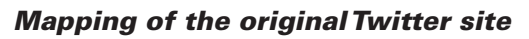

1.The four data components of content, users, time and device were comprised by even larger amounts of data. For example, users could be defined by hair color, occupation, gender, etc. The list was endless.

2. From this primary information emerged secondary information. For example, text message content reveals the location of the message. In turn, it is possible to find the weather that occurred during this time. In this case, the weather is the secondary information.

3. What became even more interesting was the the intersection of these data points, connections that I believe create an even more dynamic and interesting interface. In this scenario, it would be possible to map the words used in a message and its effect on by the weather.This unintended cross-section of data reveals the unintended connection that users unknowingly seek.

After logging in , the user observes text boxes of three sizes on screen.These sizes (small, medium, large) reflect a discussed topic, and its interest, by theTwitter community. As before mentioned, only three topics may be revealed at any one time to create interest. However, all boxes and their topic may be revealed on rollover. Furthermore the logged in user, represented by a yellow circle, can by appears on screen allowing direct access to the user personal information.This view of the larger community can be view by simply clicking on the home button at the top of the page.

Load page. Notice that only three boxes have labels. Also, the user is defined by a yellow circle. At

any time the user can return to this page by clicking the home button at the top.

# **Part Five: Design Components + Logic**

In its current state, content is defined by those messages submitted to theTwitter site while Users are those who submit the content.

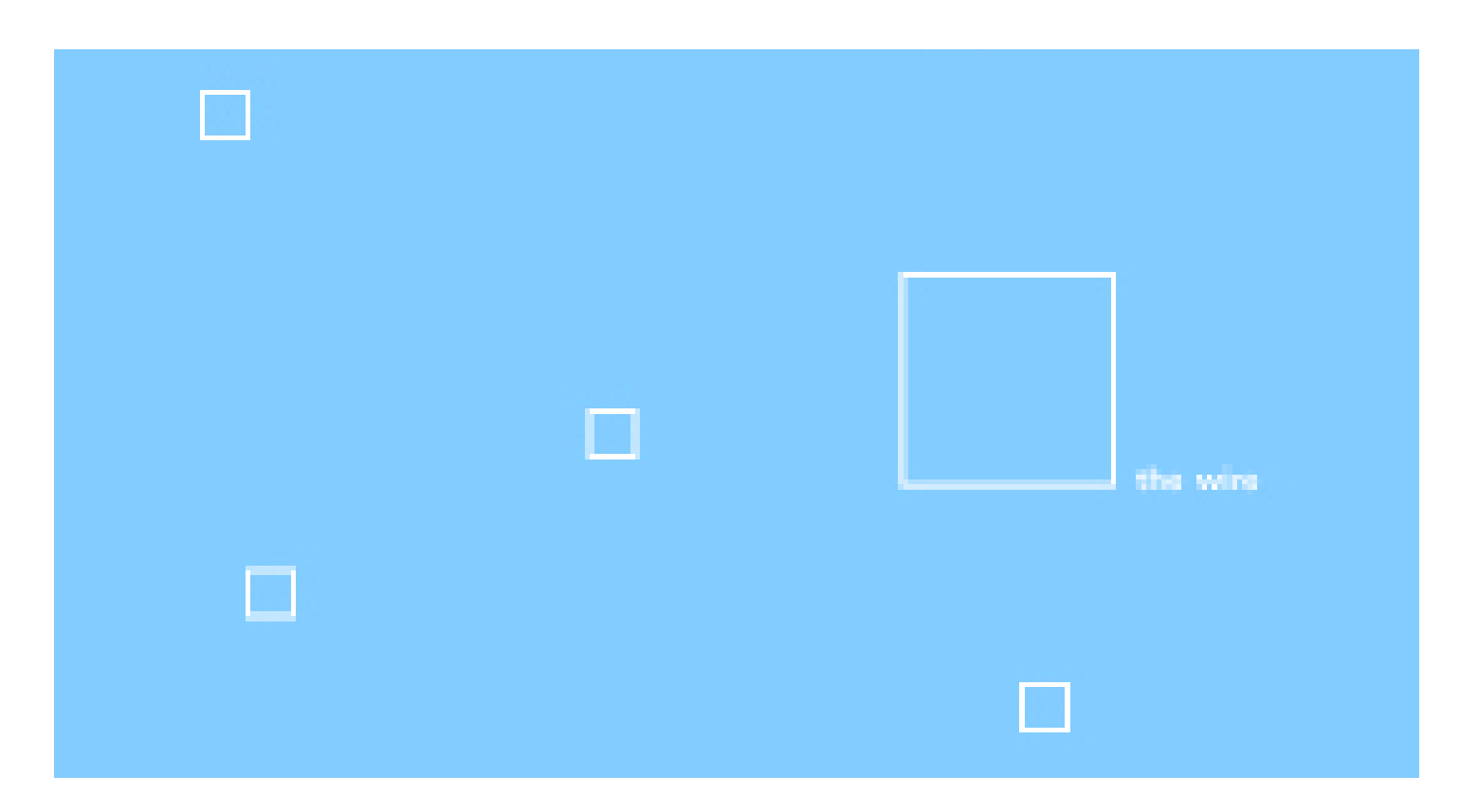

Content or "text boxes" are connoted by a square and reflect what currentTwitter members of theTwitter community are talking about in real-time. A larger text box represents a widely discussed topic while a smaller box represents a less commented on area of discussion.To create interest in all topics, the text associated with any three boxes may be revealed at one time. These topics change every five seconds. However, at any one time the user may rollover any of the text boxes on stage to reveal the topic within.

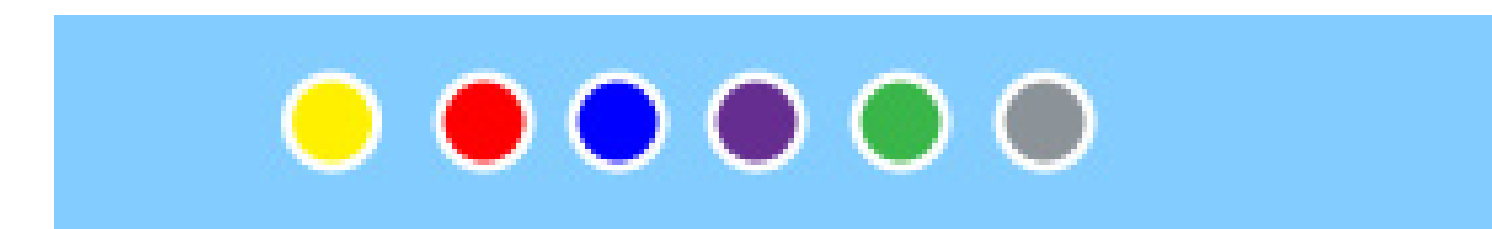

The circles, on the other hand, represent the users of theTwitter community and are coded by color. A yellow circle identifies the current logged in user. Followers, or those who receive messages from the user, are red. Following members, or those messages that the user gets form other community members are coded blue. Mutual members, or those the user both follows and and is being followed by, are purple. General members of the community are denoted in green while those members who are blocked a user a coded grey..

## **Part Six: Features**

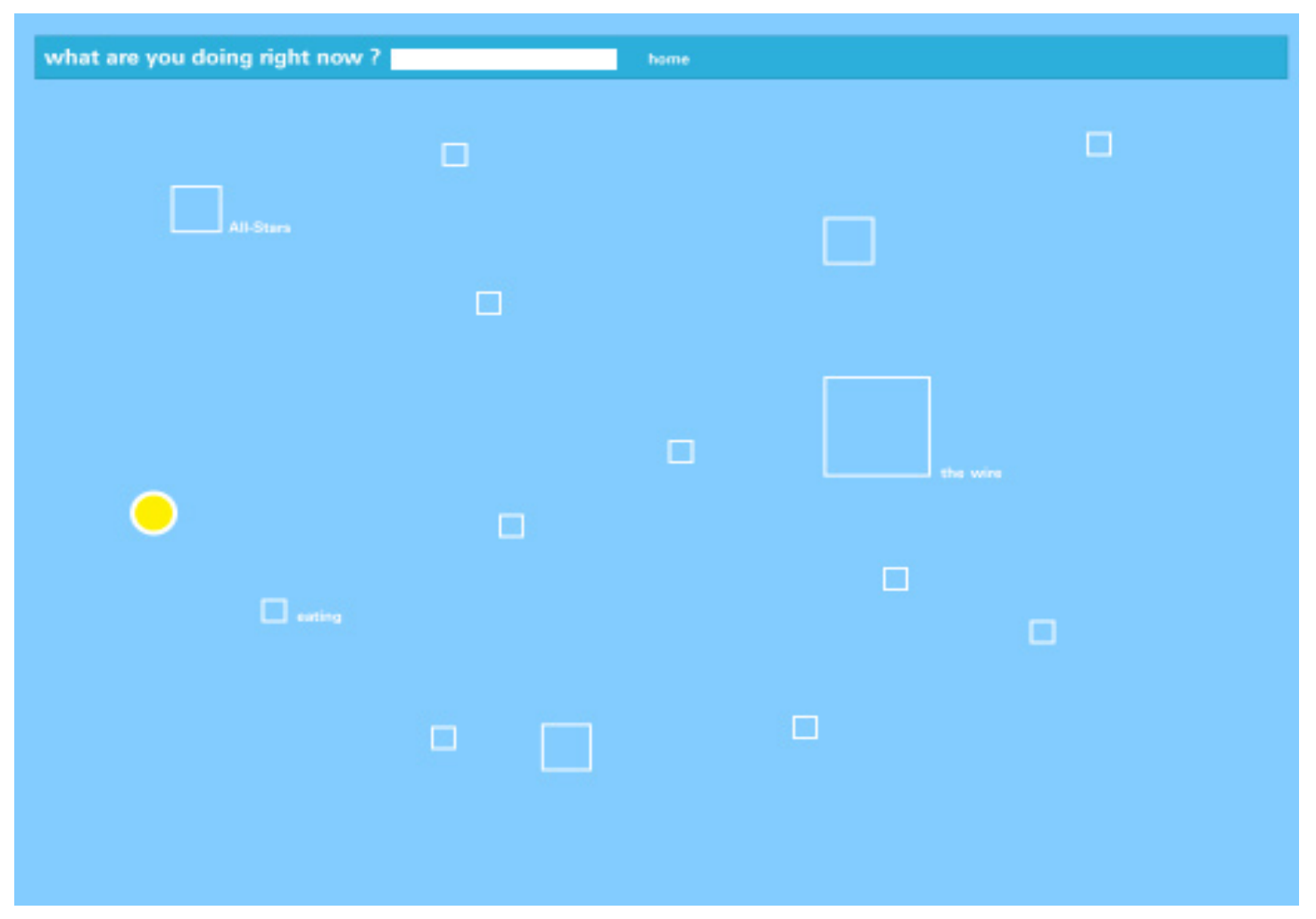

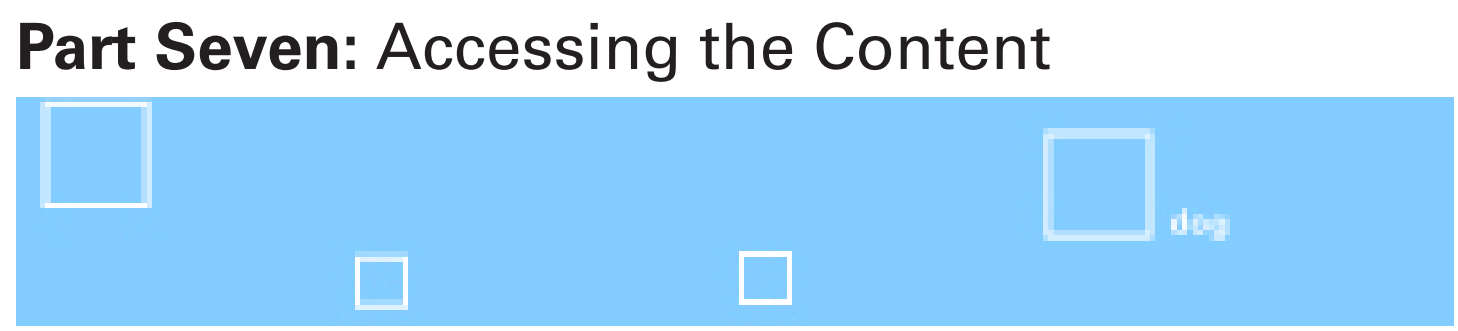

Clicking on a text box allows the user to access how a topic is being discussed by theTwitter community. It should be noted that the redesign generously groups the words together. For example, dog could reflect a literal translation of the word, a nickname, or an unintended similarity.

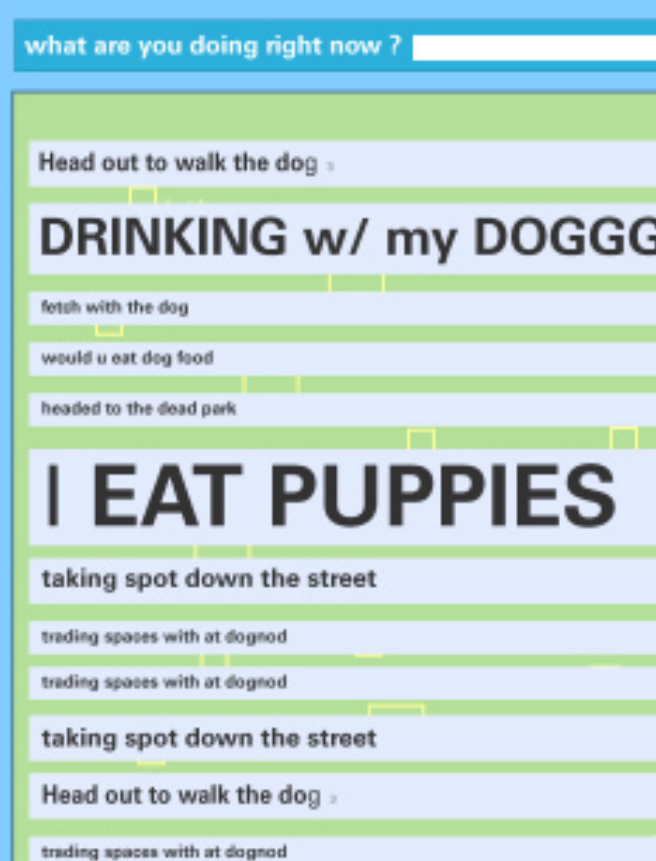

In the default mode, messages are scaled according to number of responses and the order from top (most recent entries) down.

It should be noted that from time to time other colored circles may appear on screen revealing a connection between users and content. At other times, lines connecting content to content may express an unintended connection between words.

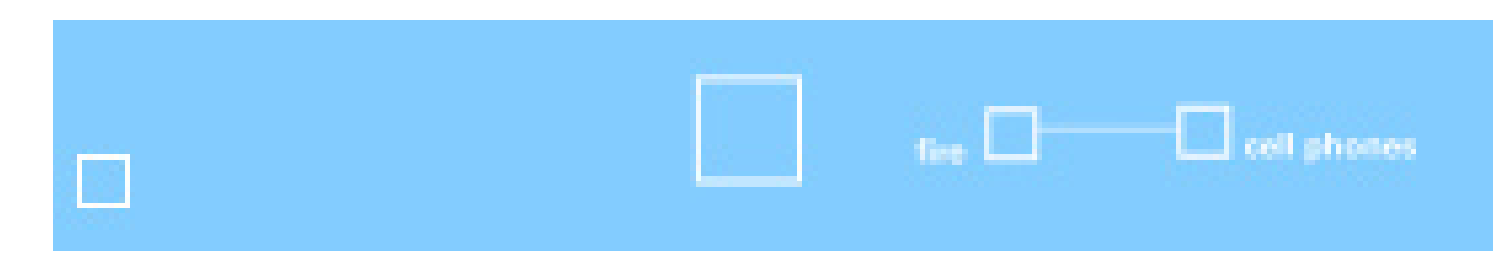

At this point, the user has three choices: read the responses to these entries, take action to the entries (via a response) or discover more about a community member.These options allow more direct access to the community and the content than is currently available.

Future design options may include further connections between content as well as other methods for sorting data (search bar).

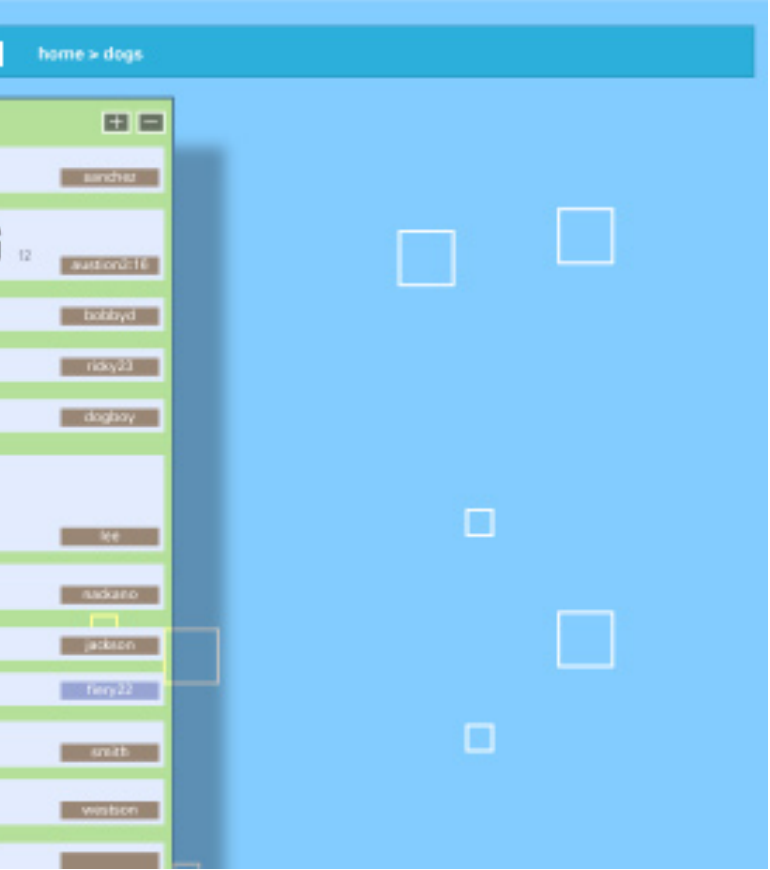

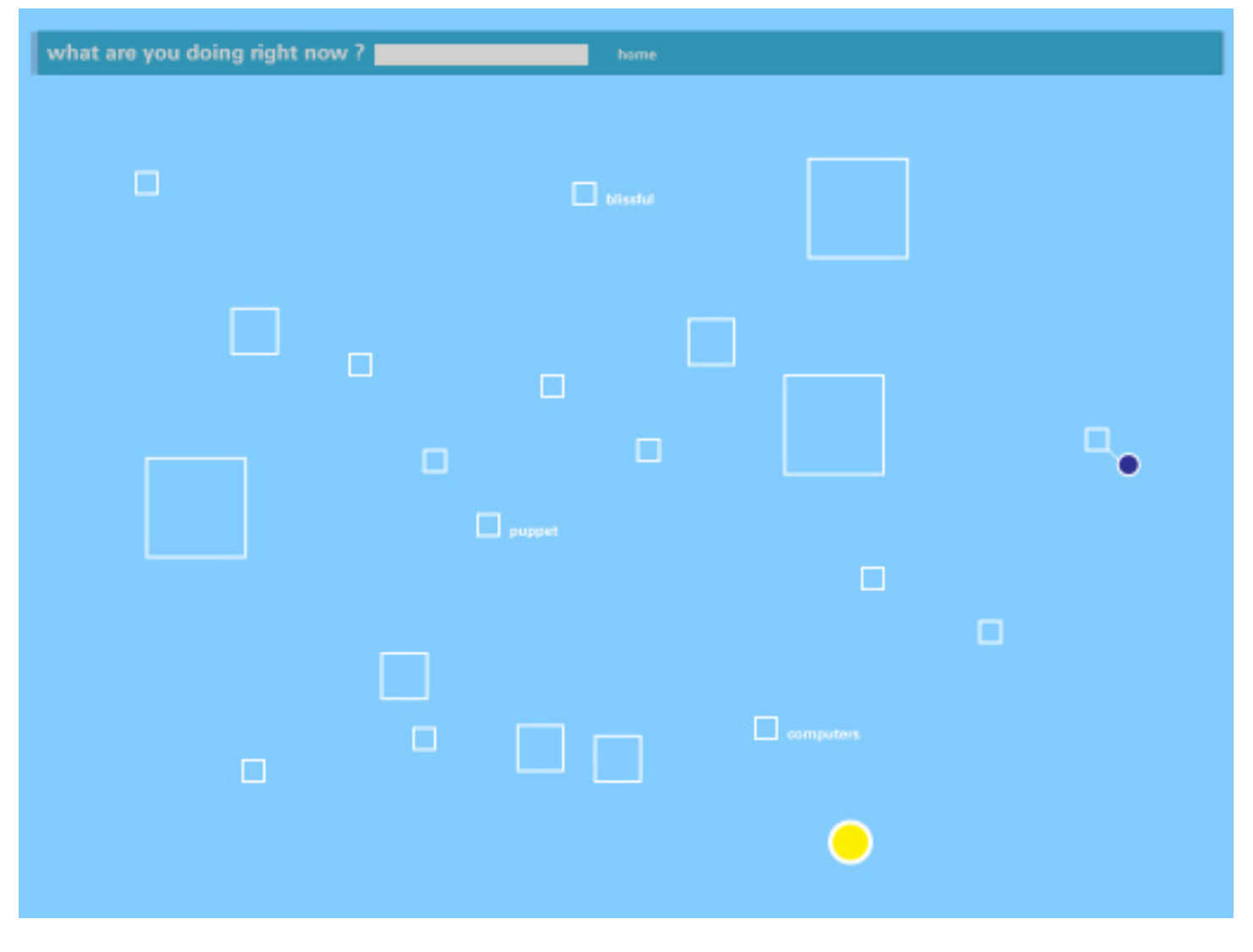

5 seconds later, the home page has changed. The changes are minor. Three new topics are highlighted and another circle appears. This circle represents a mutal friend and connects them to a topic that have recently added to Twitter.

Connections between content provides further inspiraton for users to explore the site.

This course offered new insights consolidating information and reducing redundancies in information. As before mention, the first step in tis process was the identification of four data components common to theTwitter experience: user, the content itself, time and input device. After careful consideration, it became apparent that the user and the content were essential to the interaction while the time and device could be further incorporated into the design.

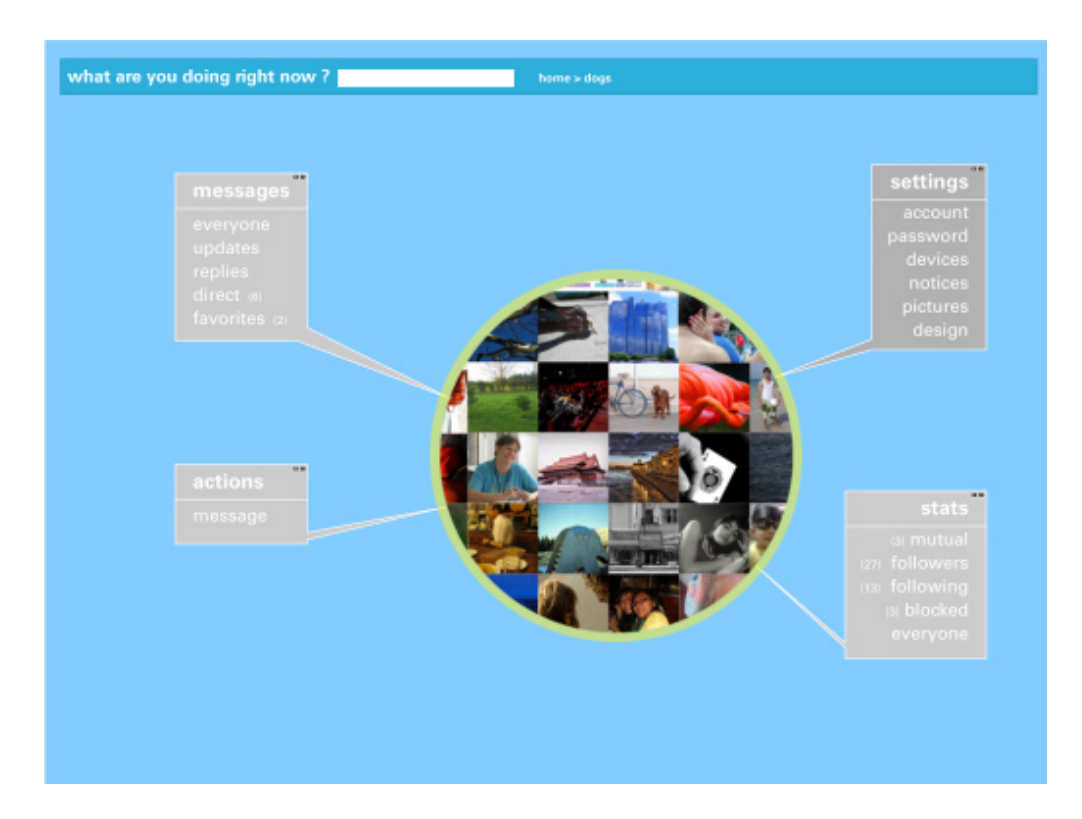

The result was a clear and simple consolidation of the users information that could be accessed directly.

In the old Twitter sites, users were identifed by a singel icon. In the redesign, users are recognized though pictures on their flickr page. This cross-applicaiton platform gives a more diverse way of selfrepresentation while providing specualtion into what drives the user's content.-

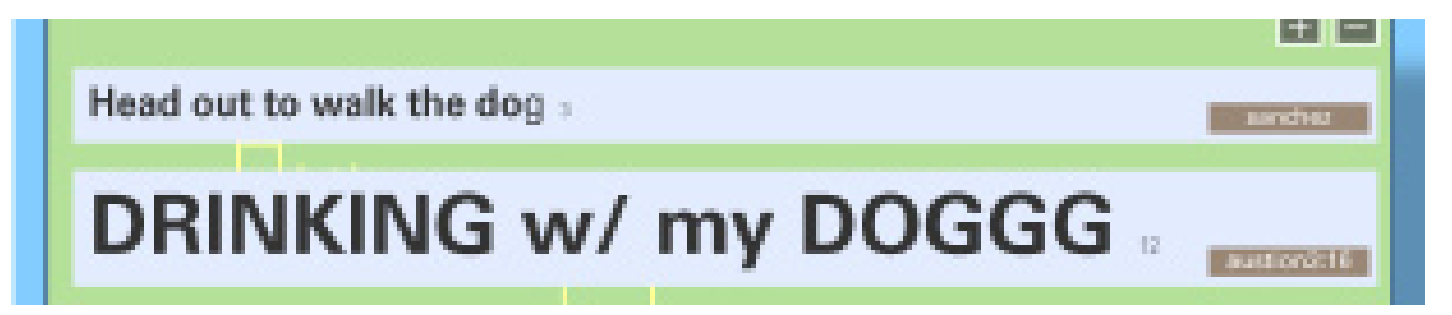

The scale of the messge is a reflection of the responses to that particular comment. To access these responses, click on the small number to its right.

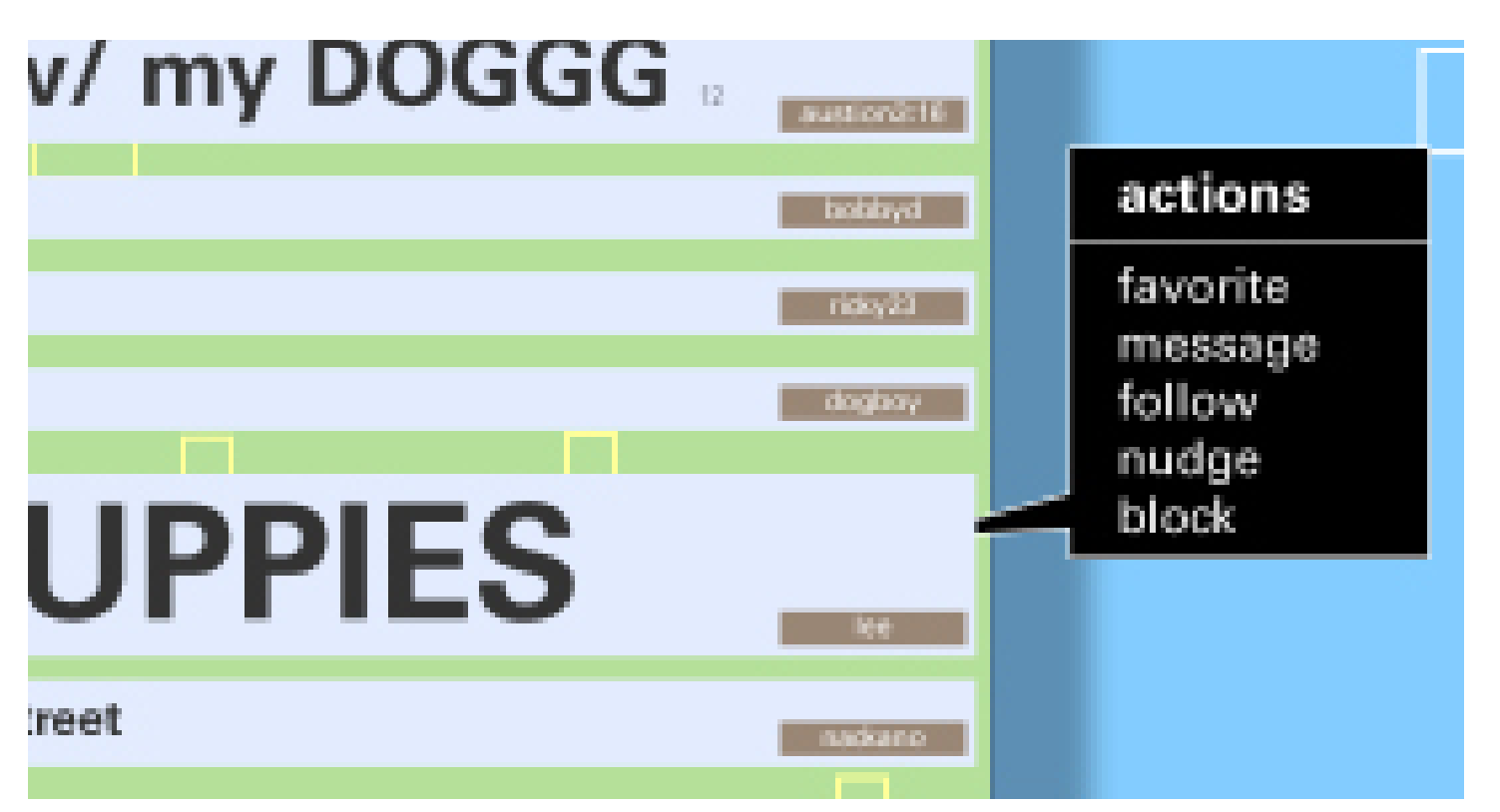

By clicking on the message itself the user can send a message to the author or save it as a favorite message.

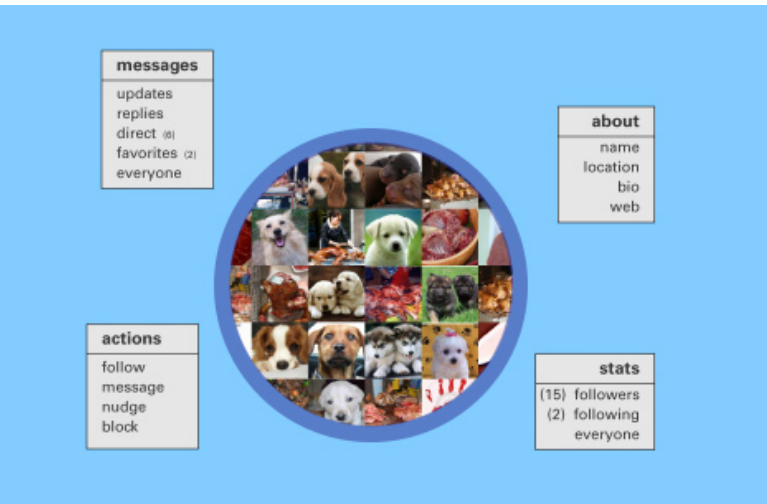

Finally, by clicking on the brown bar allows the user access to information about the author

# **Part Eight: Accessing the User**

## **Appendix: Twitter Site Outline**

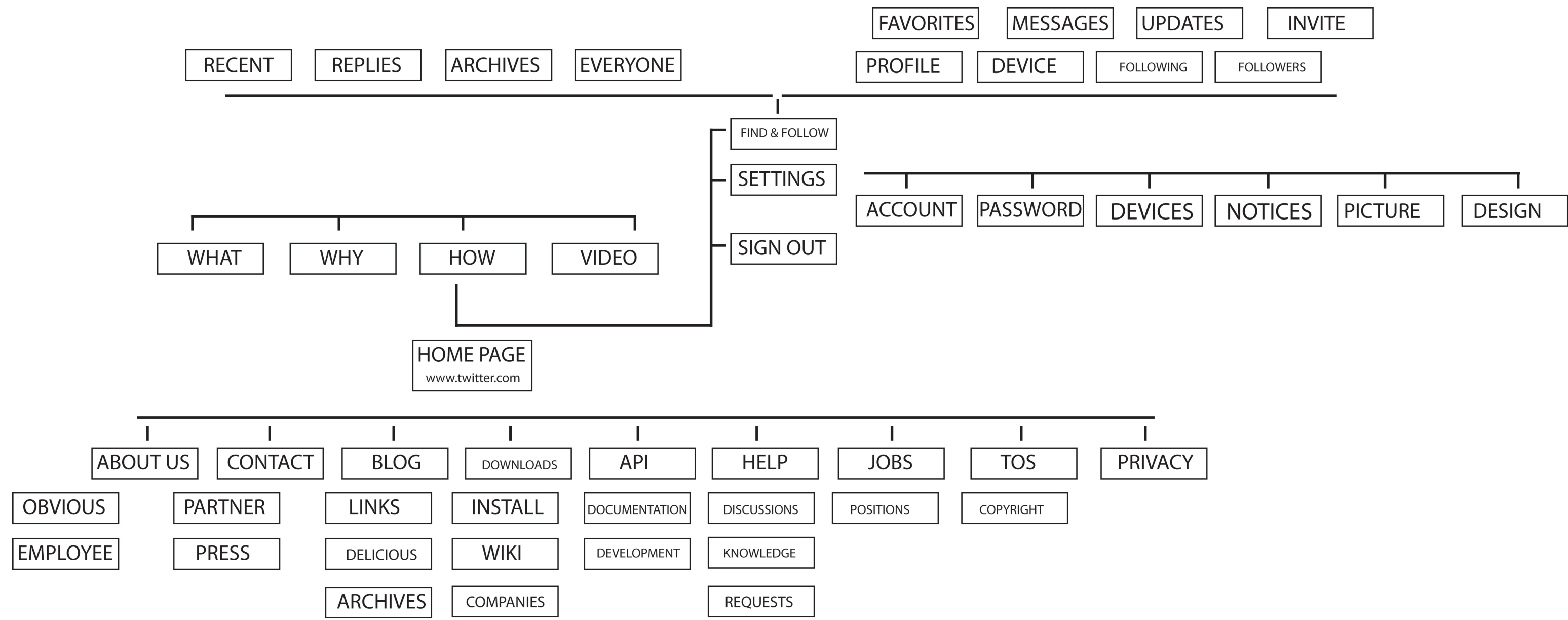

# **Appendix:** Twitter Content Review (by page)

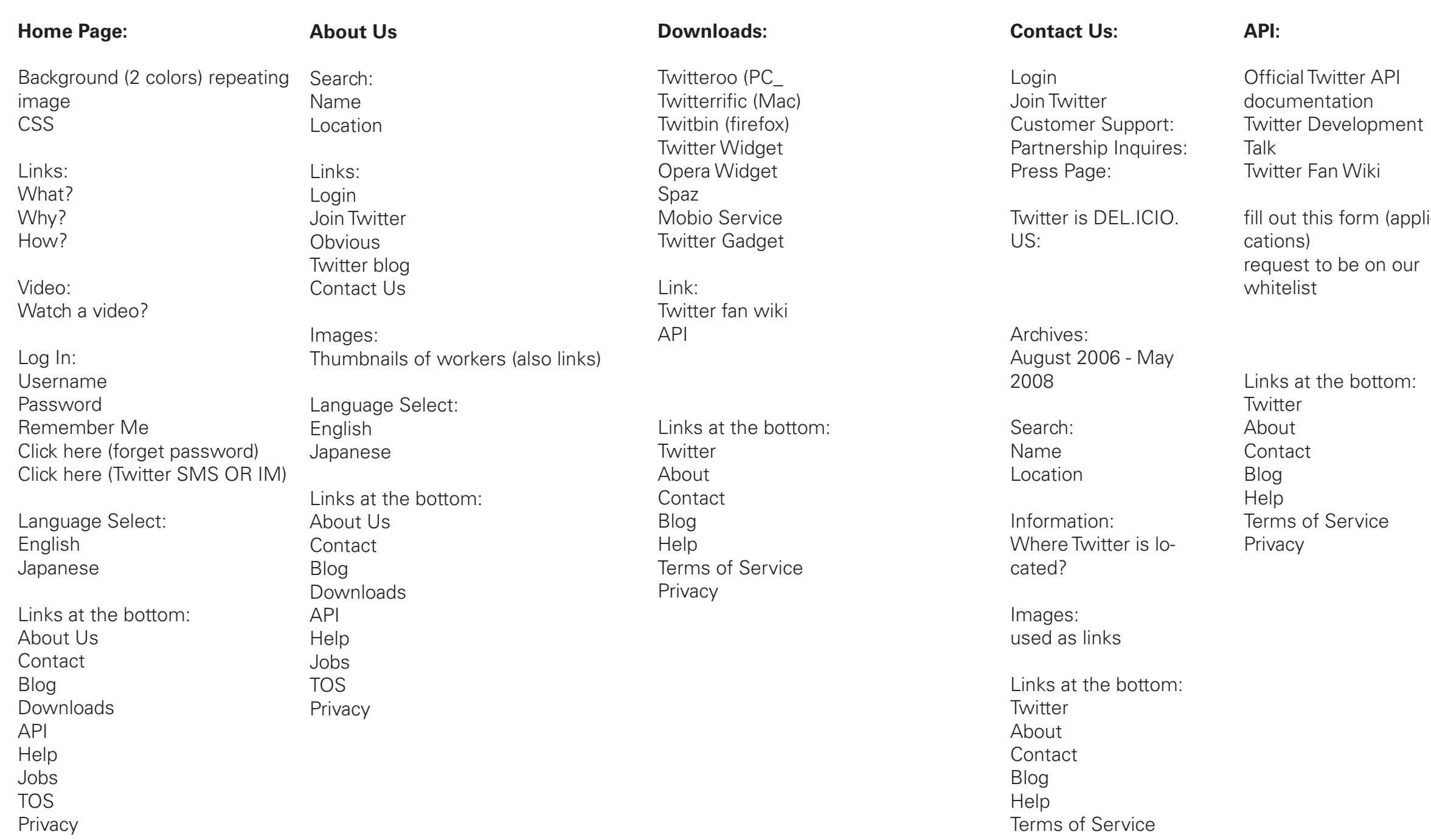

(appli-

# **Appendix:** Mind Map

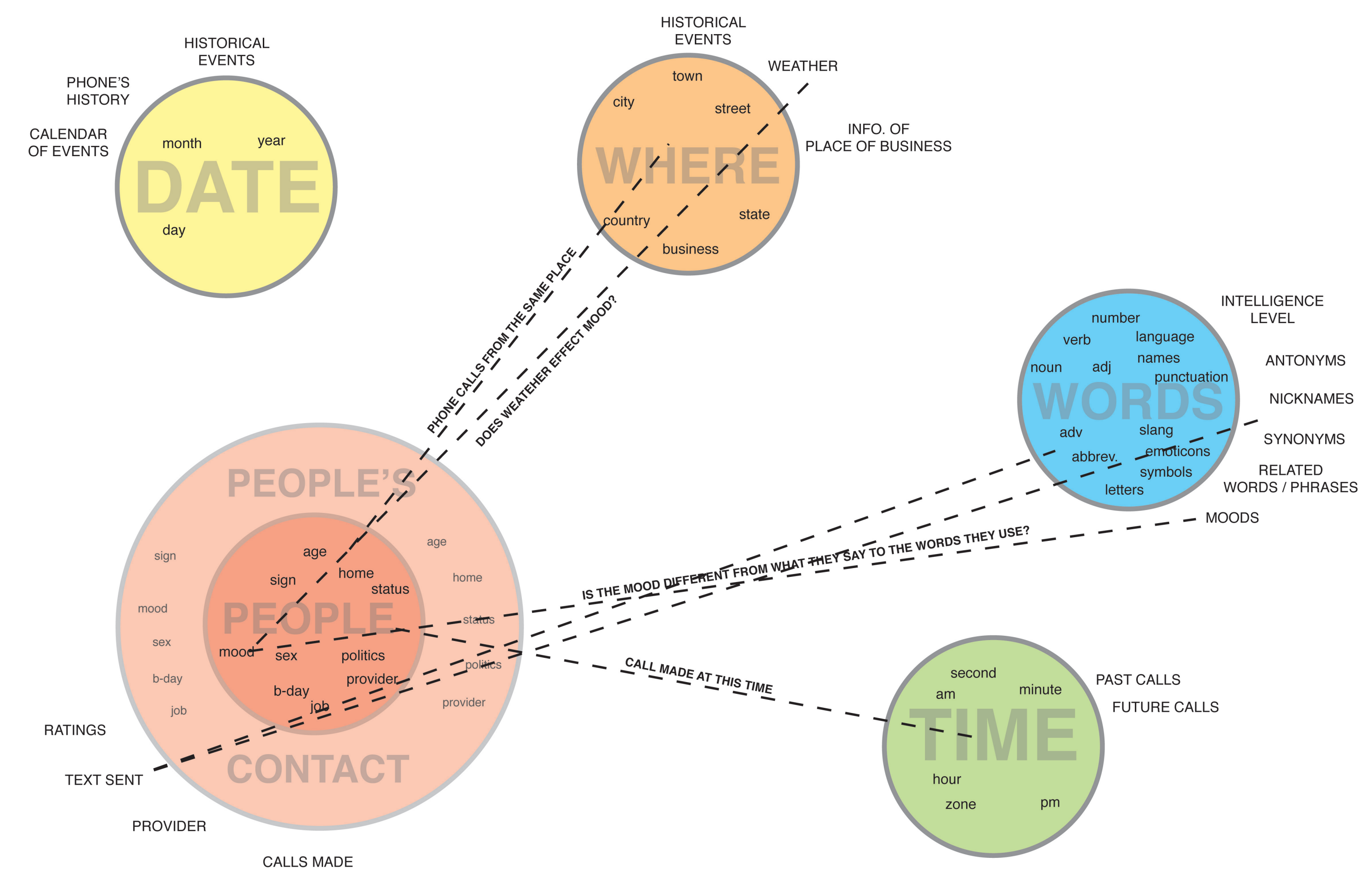

# **Appendix:** Meta Scenario

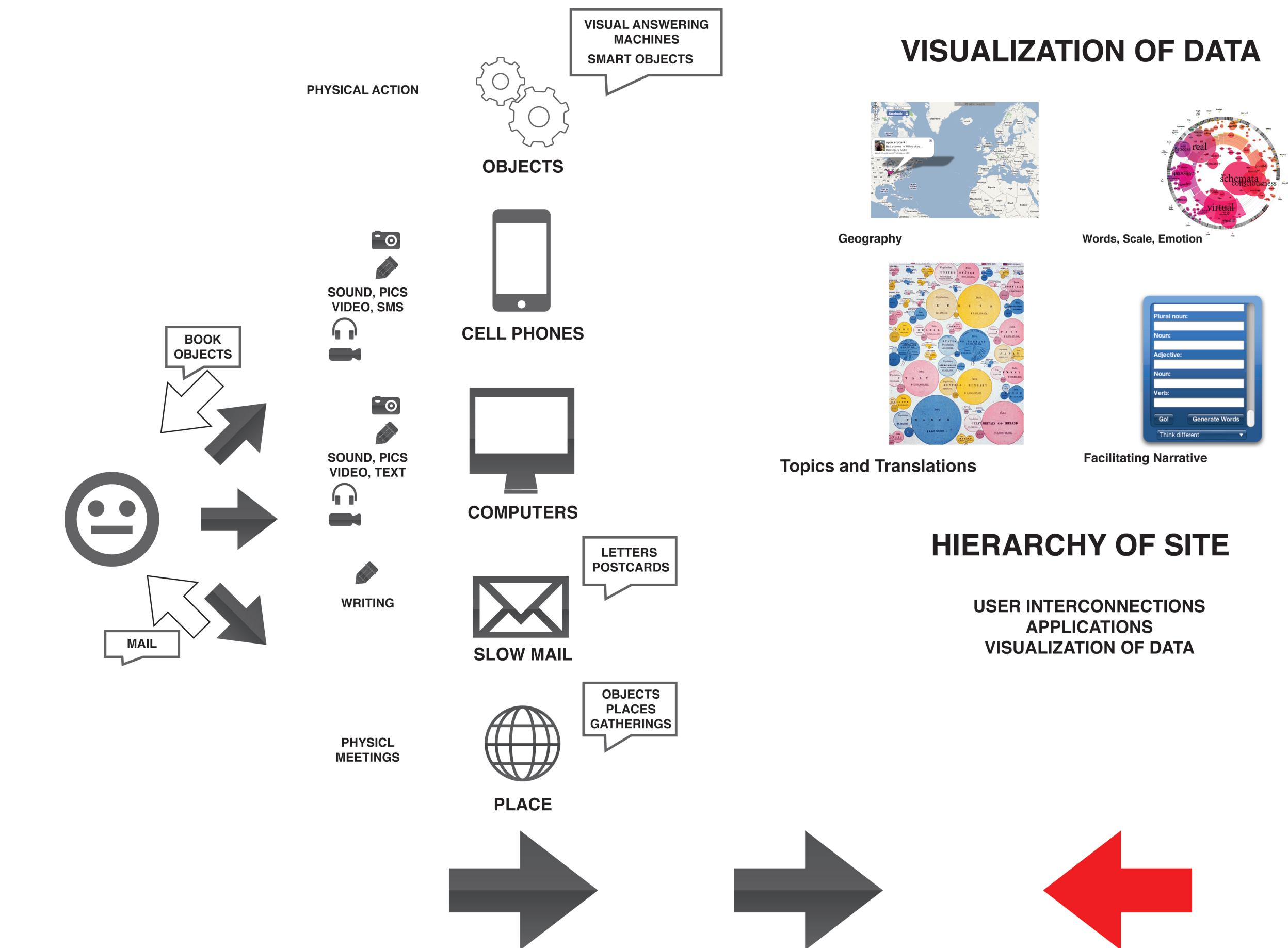

## **Appendix: Design Studies**

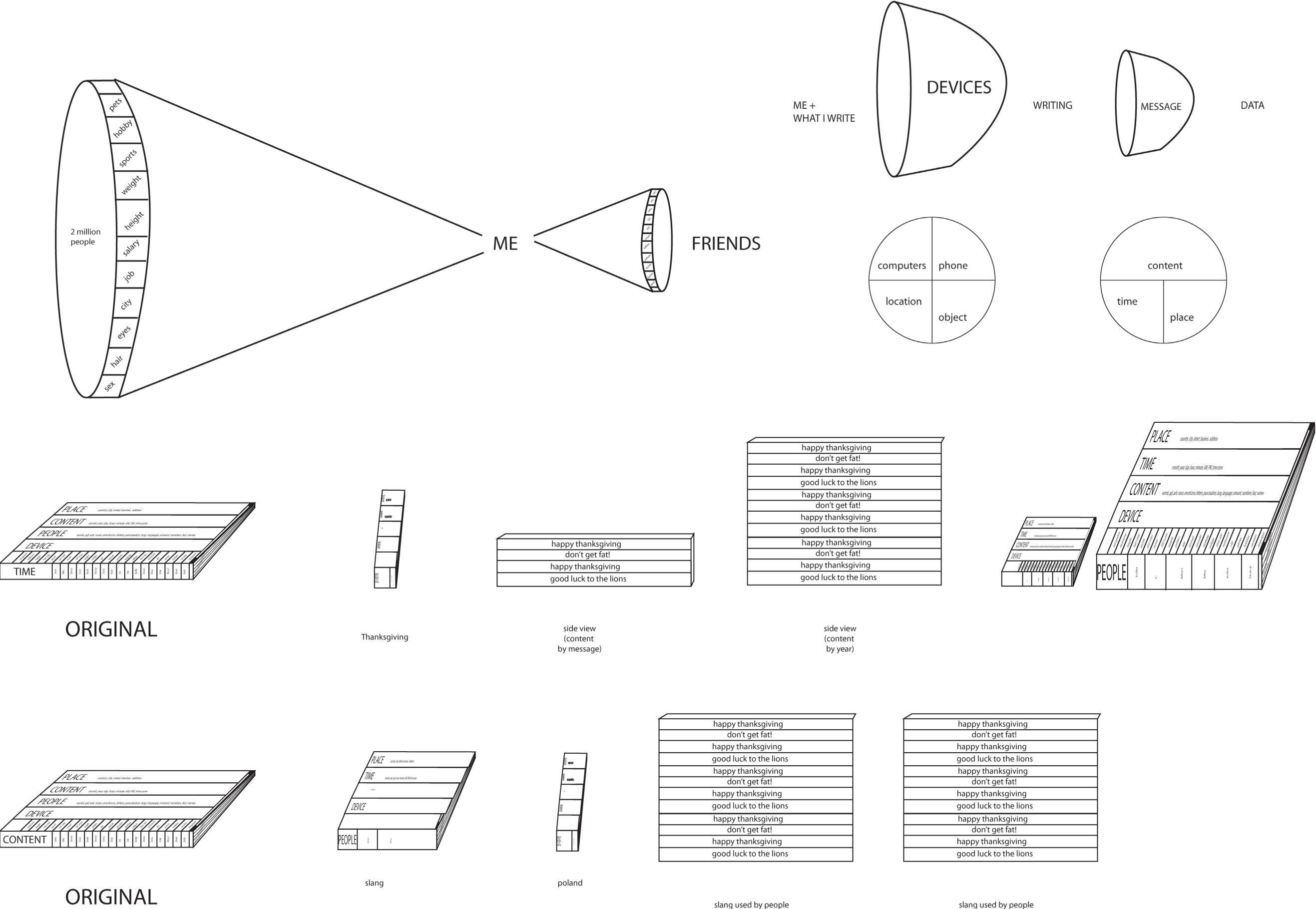

in Poland

in Russia

#### THOUGHTFULNESS INDEX

**TIME SPENT WORDS**  $+$ **ON TEXT USED** 

**TRAUMA** 

ANNIVERSARY **WORDS**  $+$ USED

#### CODEPENDENCY

PEOPLE **FREQUENCY** + VARIATION YOU TEXT

LOYALTY

**TEXT TIME SENT**  $+$ **RECEIVED BACK** 

#### **QUALITY OF LIFE**

 $+$ 

**TEXT** RECEIVED

TIME **BETWEEN TEXT** 

#### COMMANALTIY

shared interests

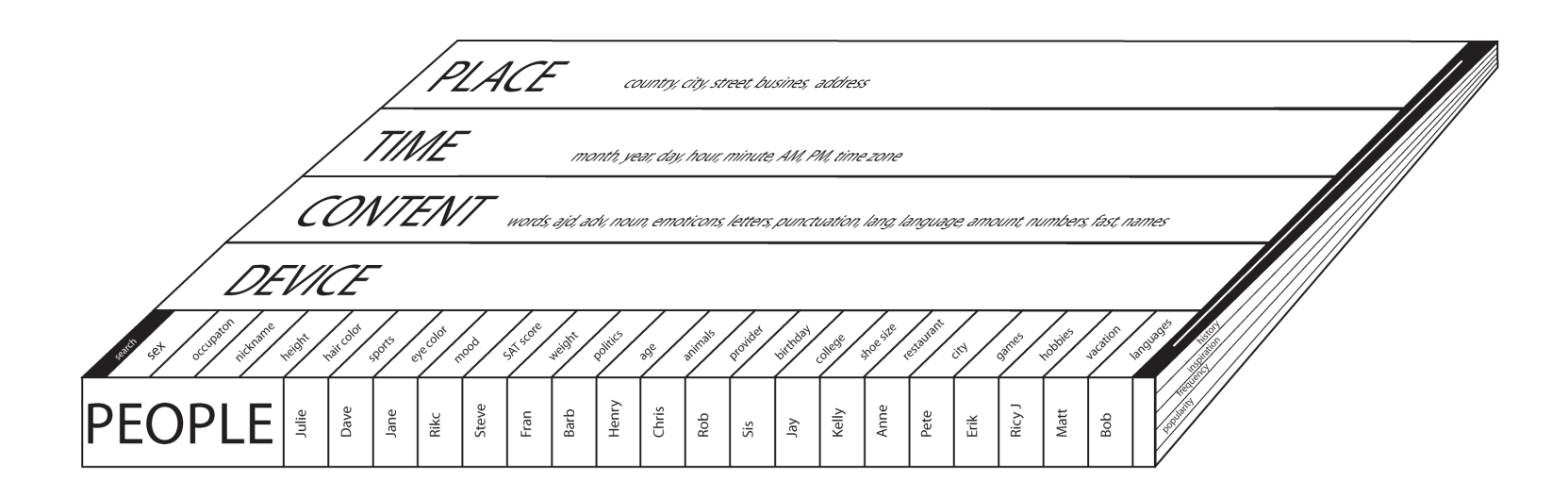

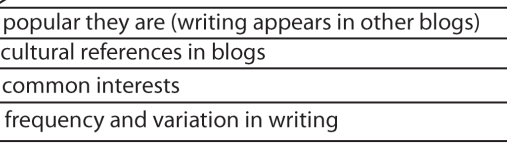

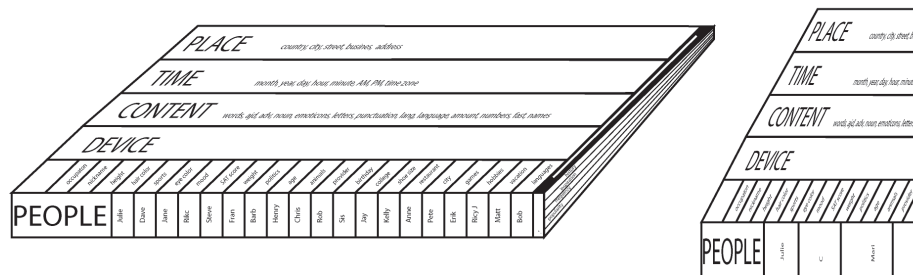

ORIGINAL

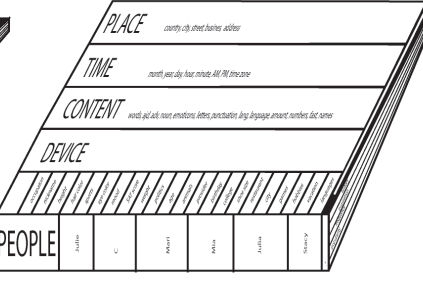

women

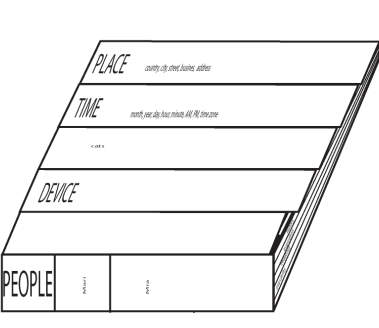

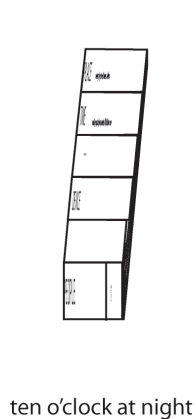

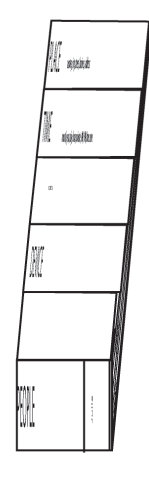

Cats and dogs

Inspired by Faucault

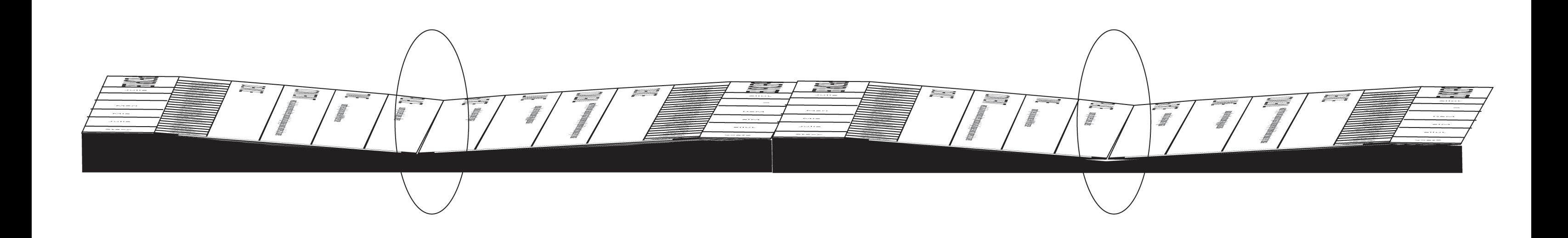

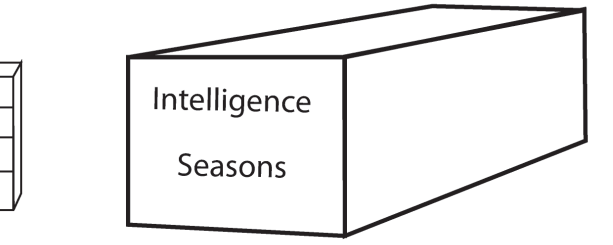

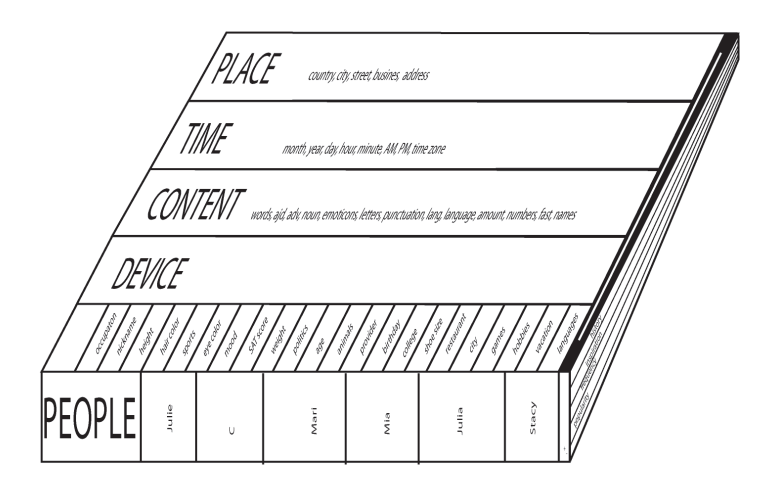

8 people use Faucult in their texts

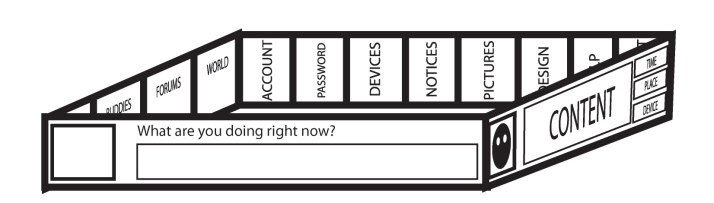

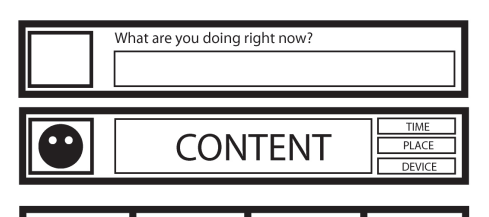

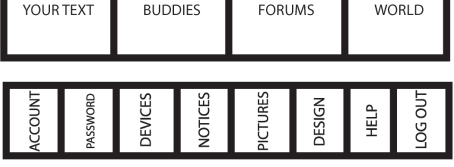

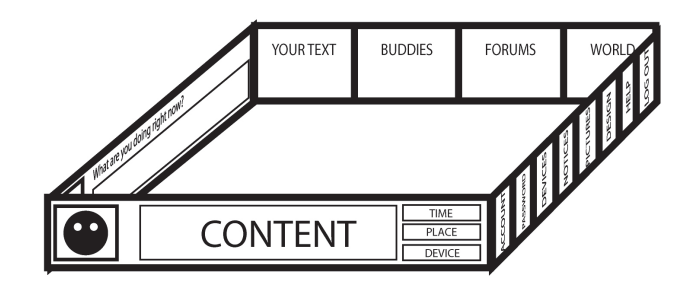

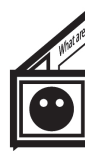

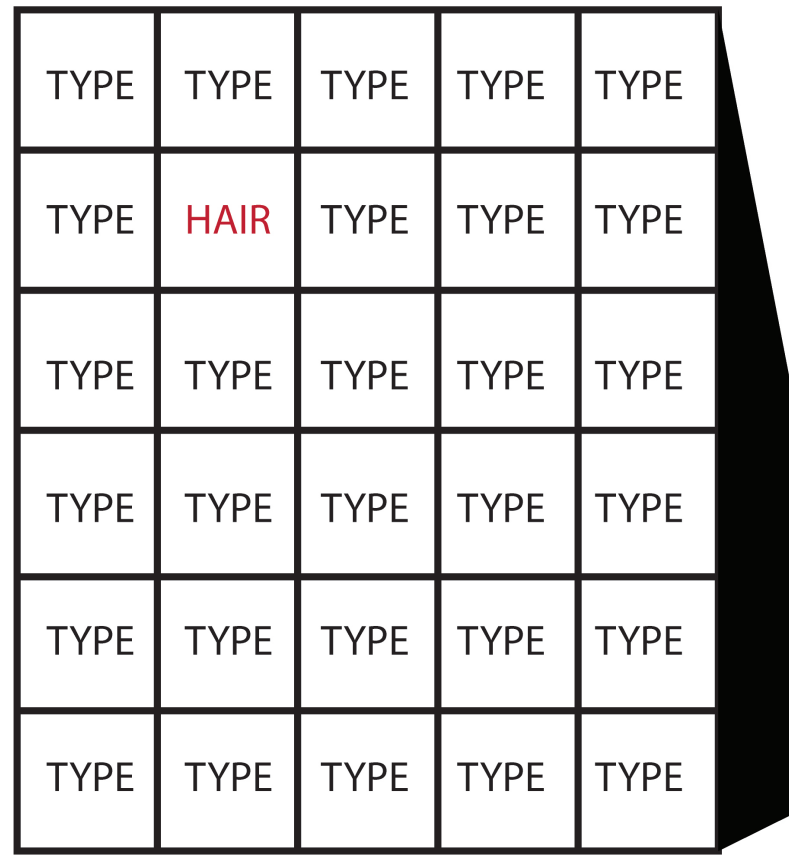

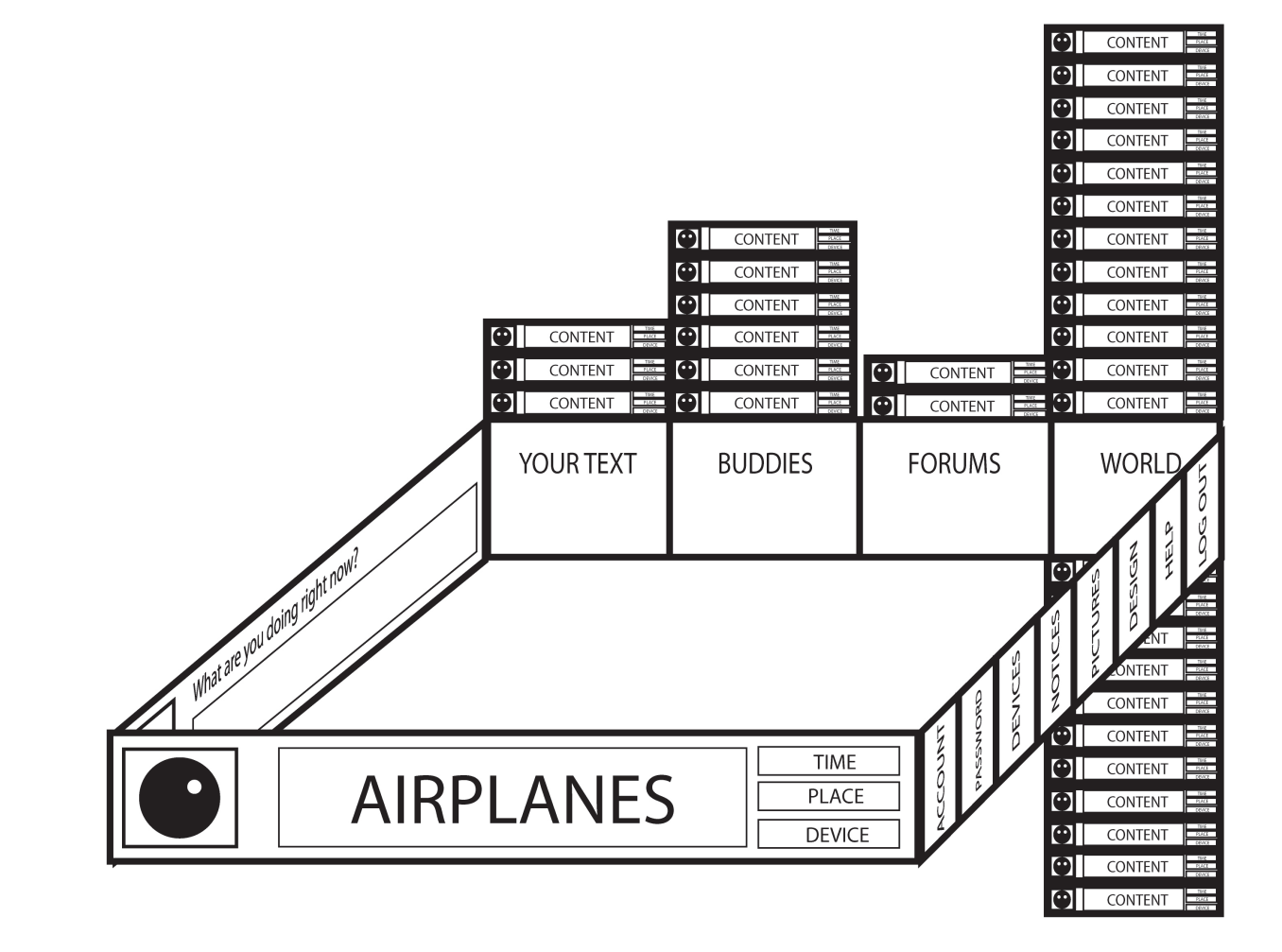

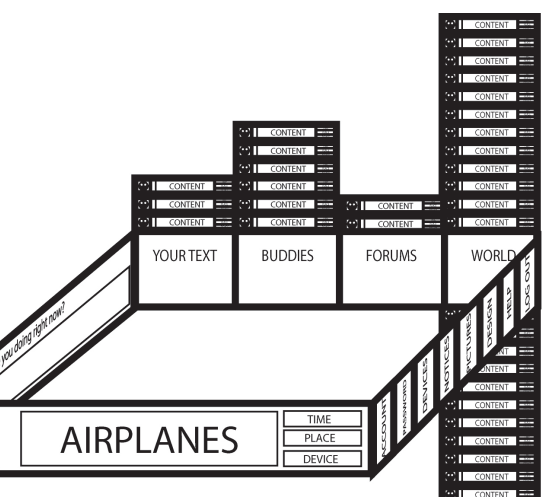

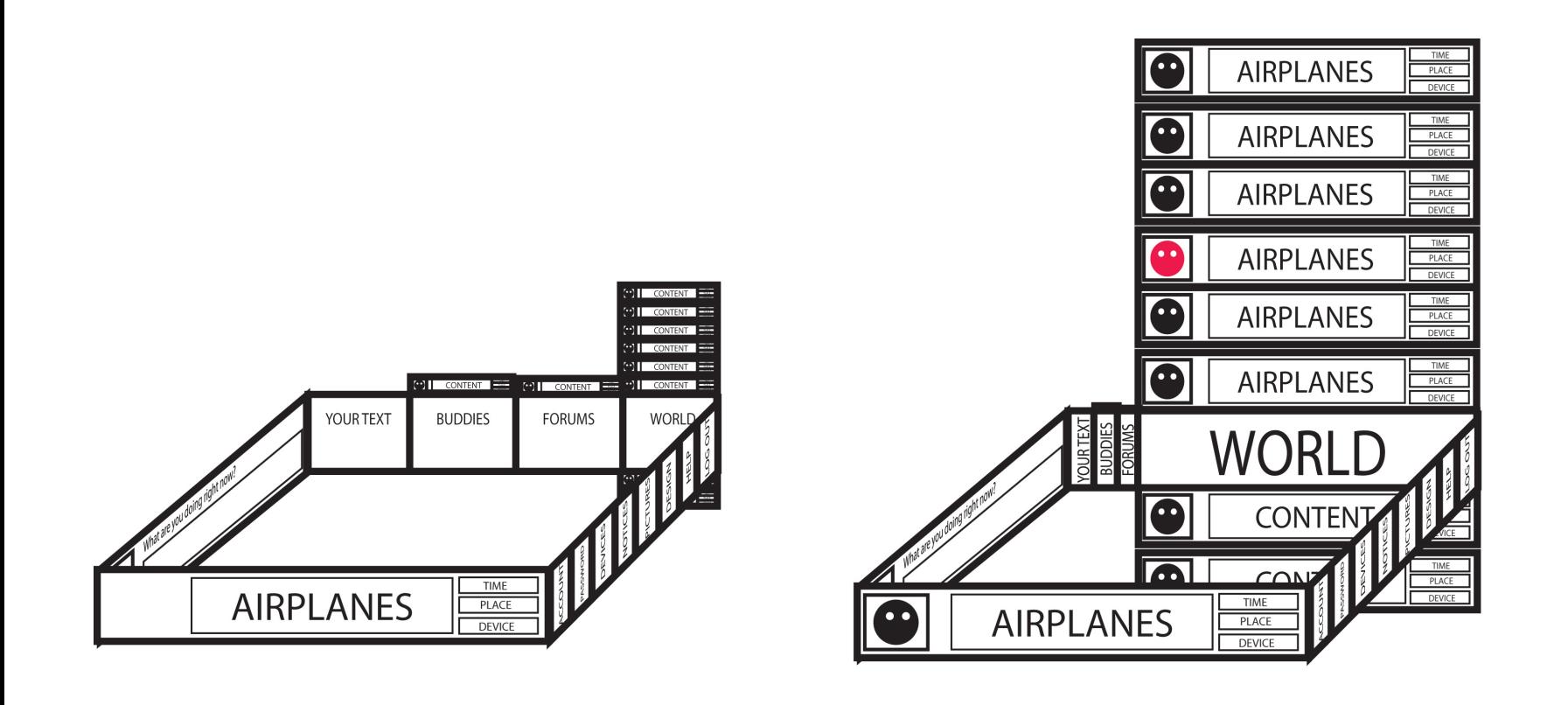

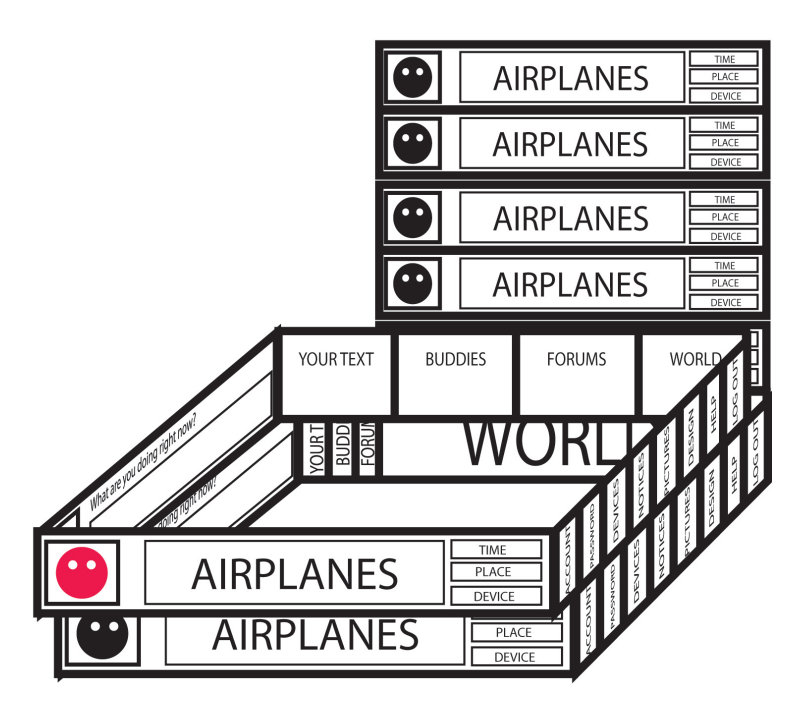

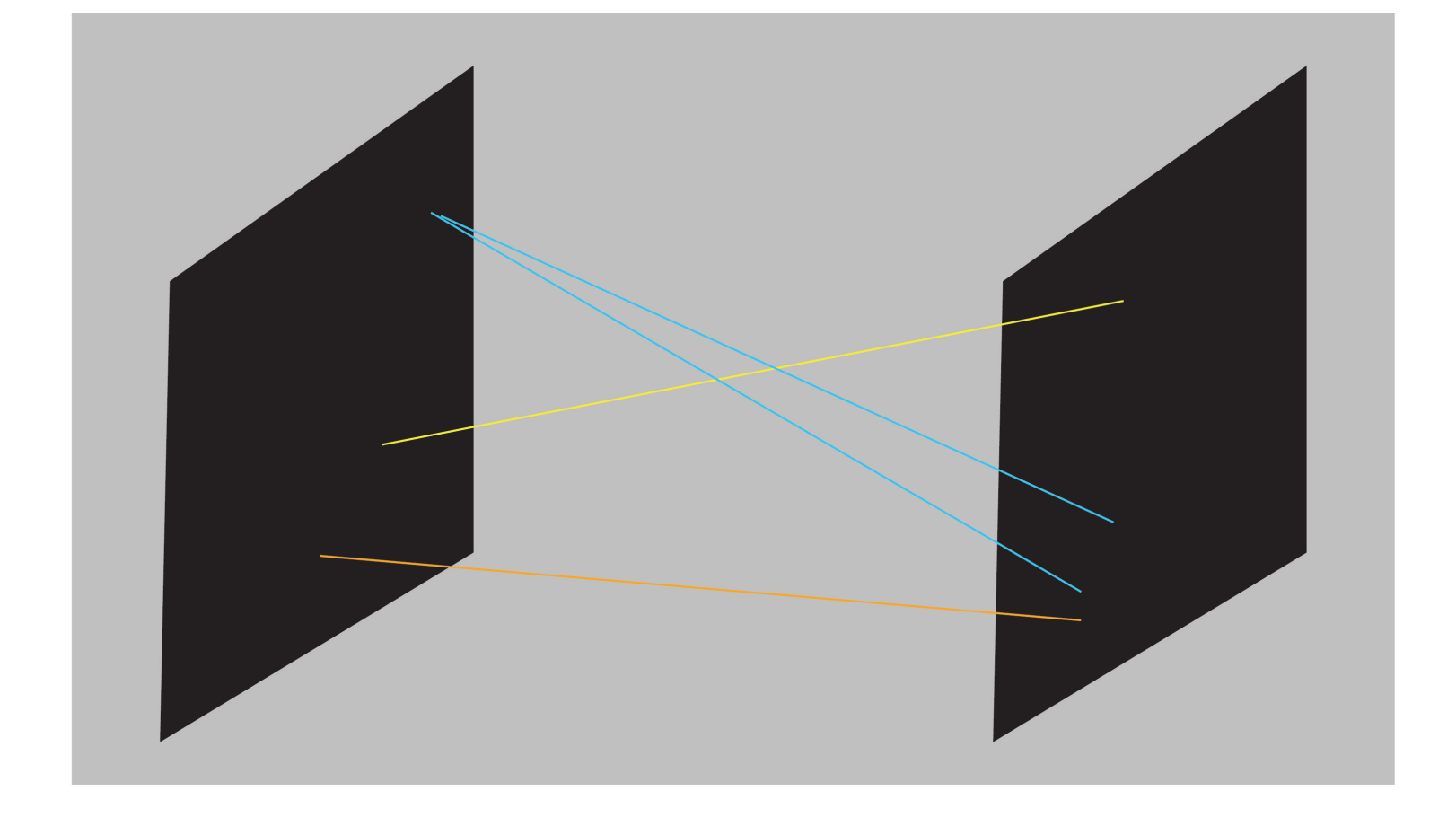

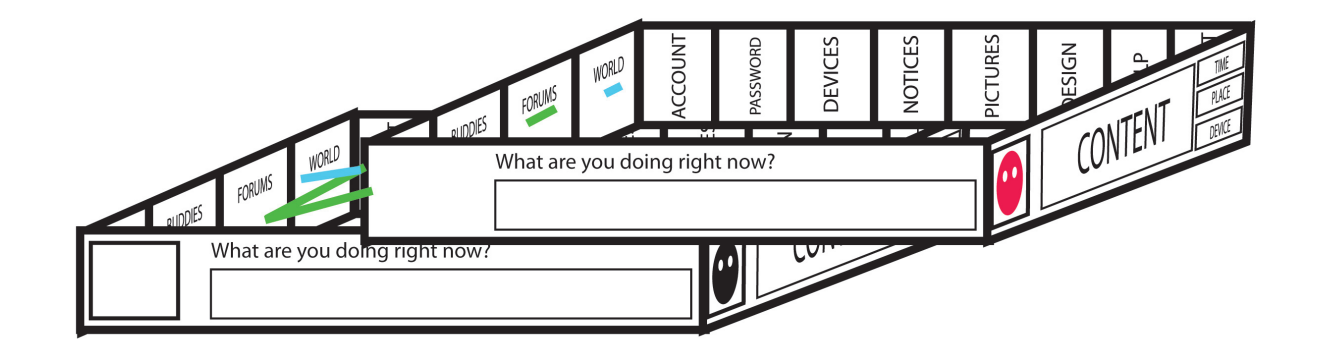

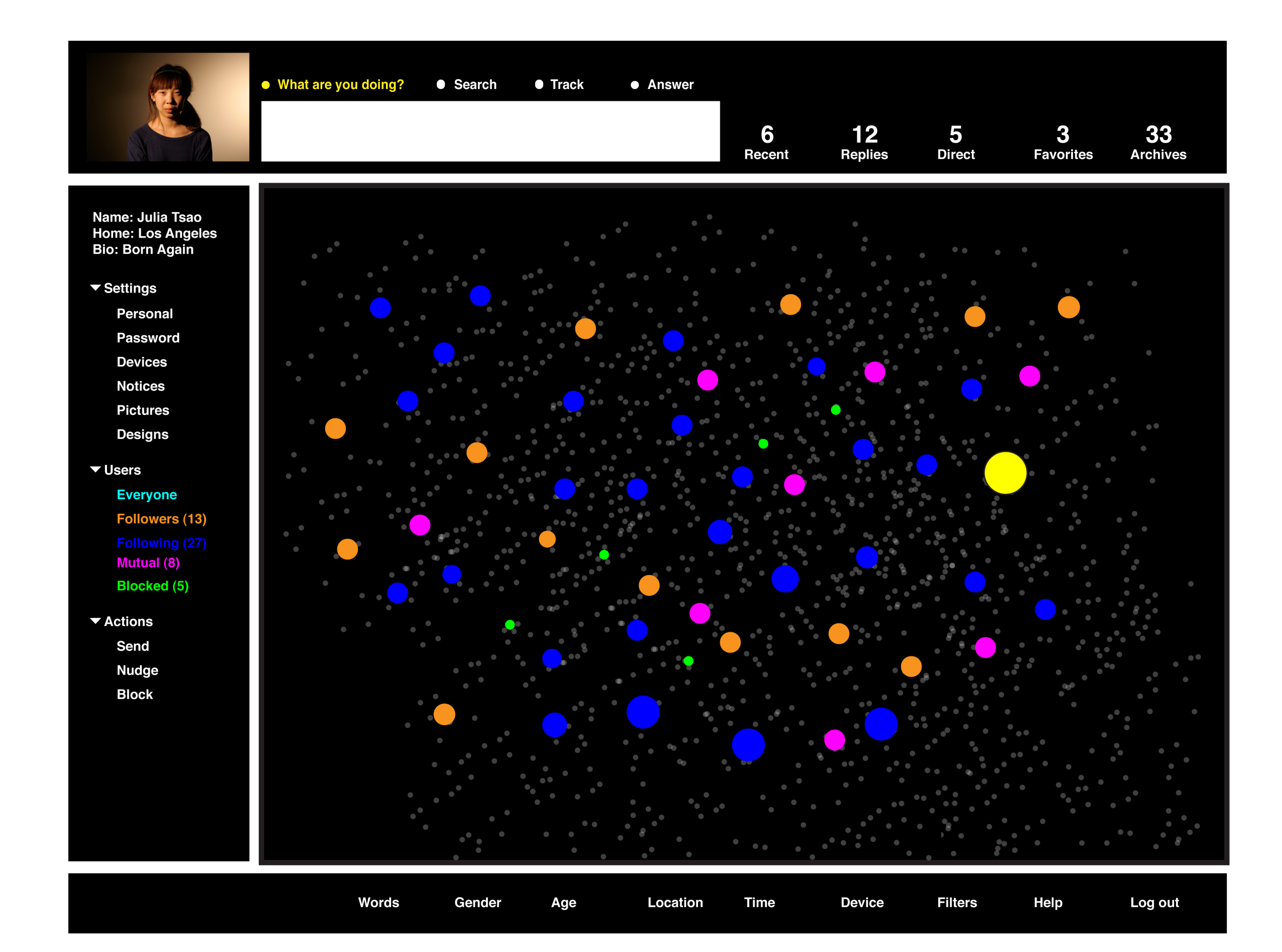

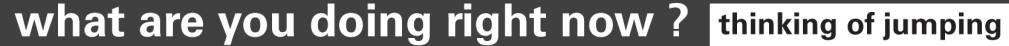

home  $>$  dogs  $>$ 

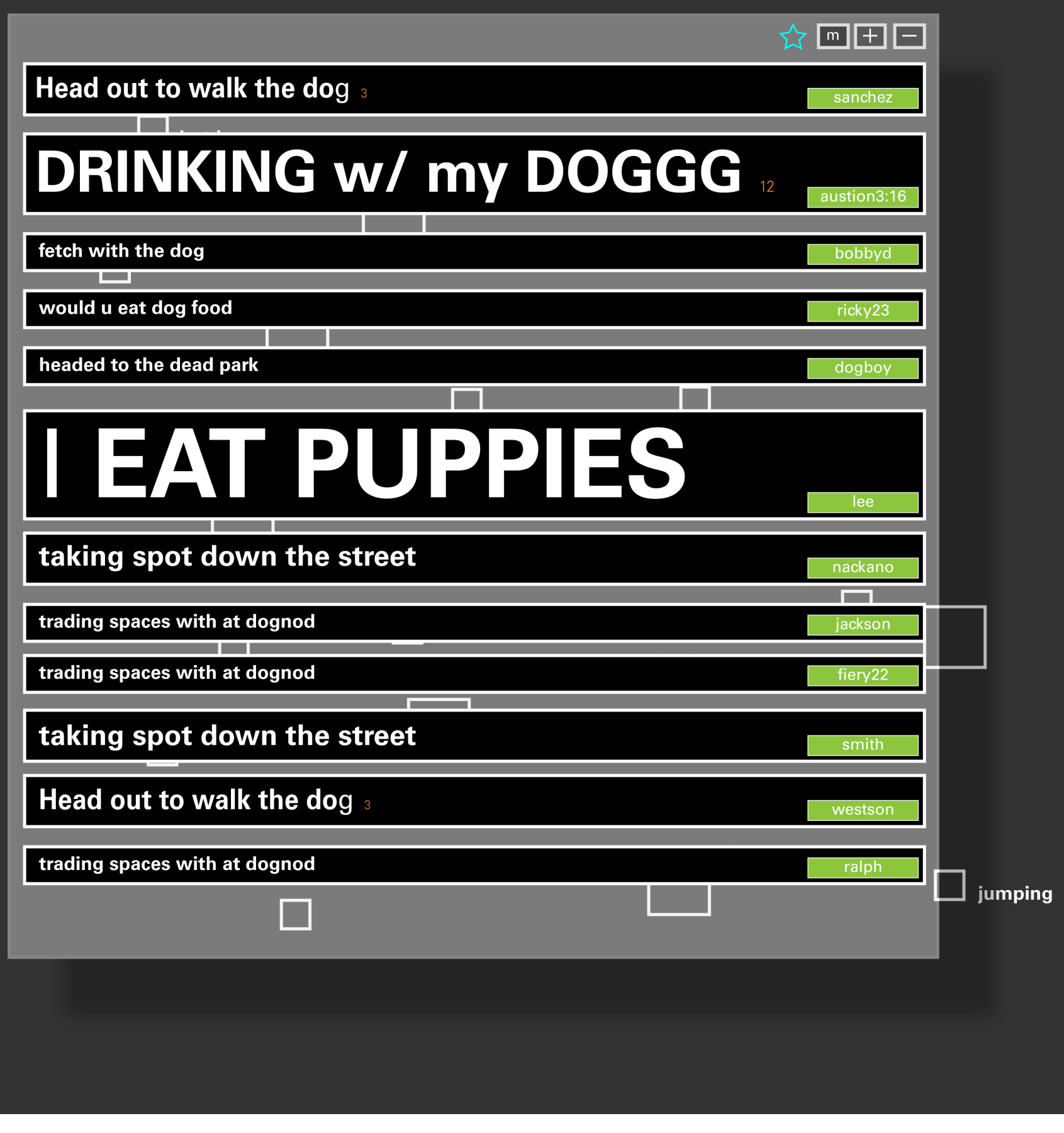

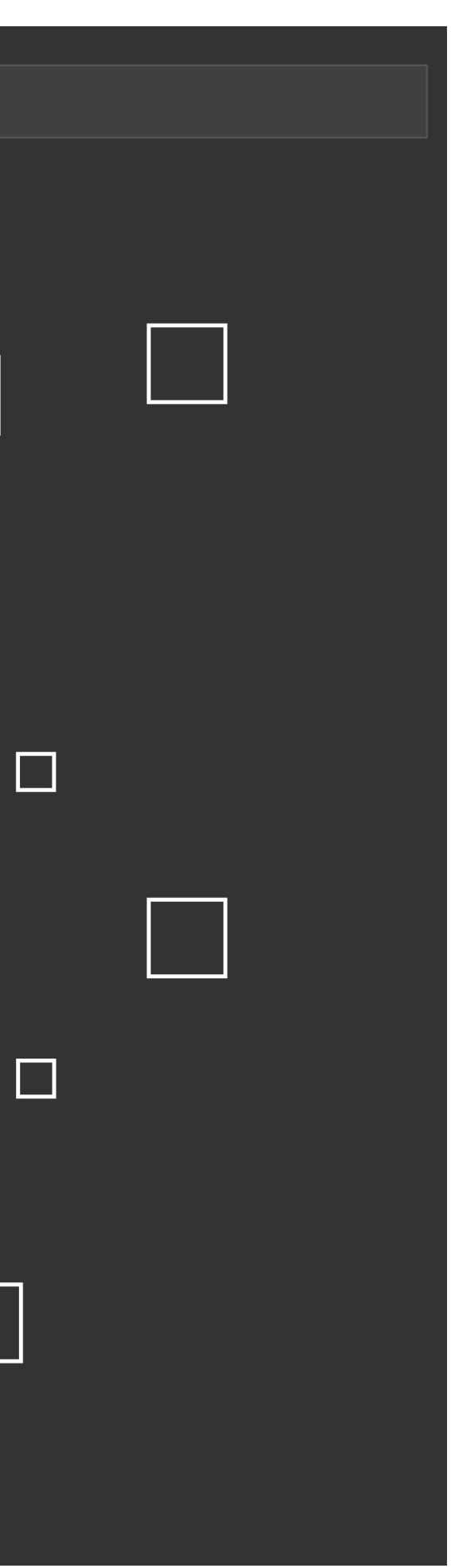

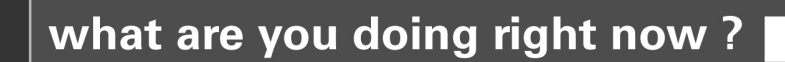

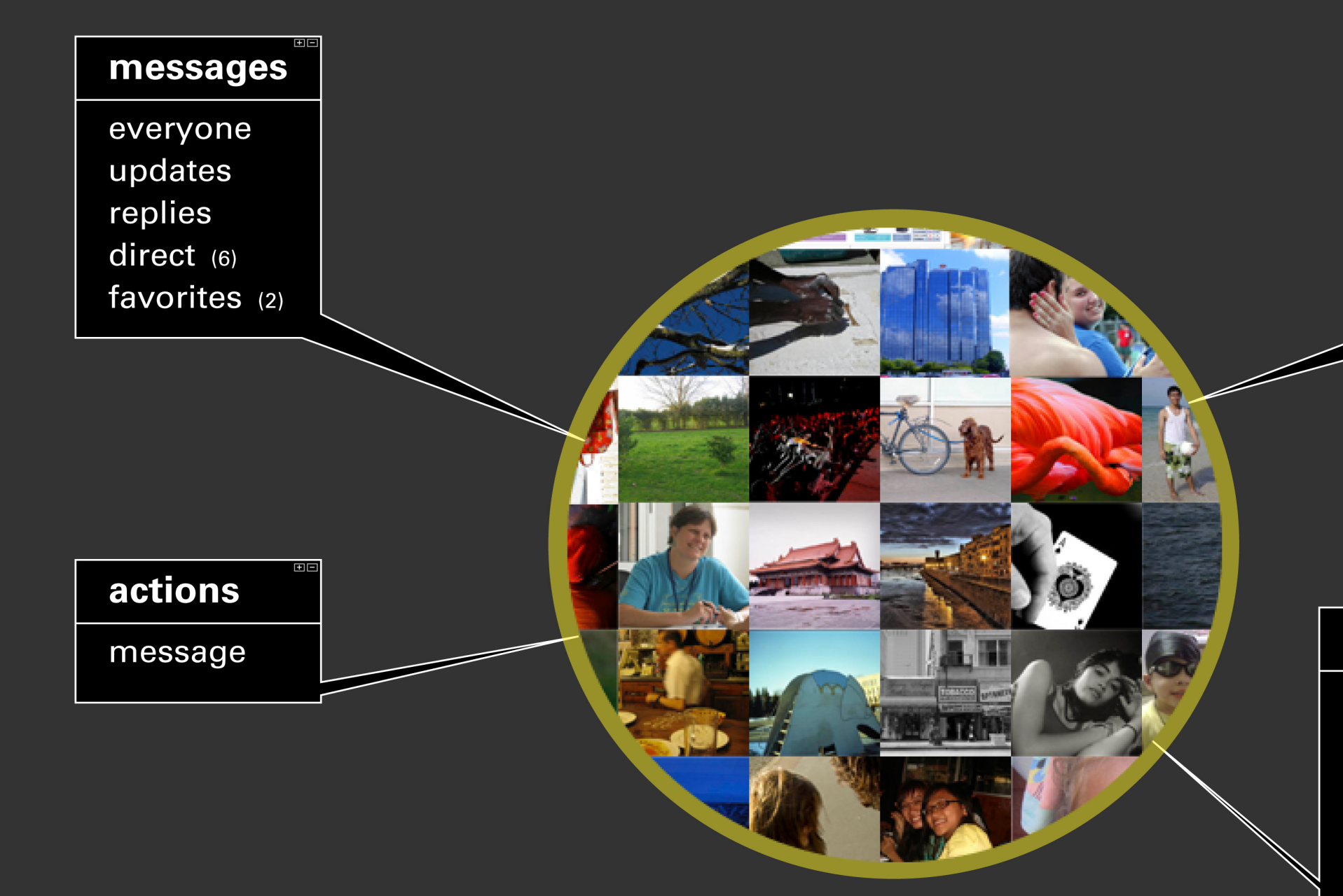

### settings account password devices notices pictures

design

#### stats

 $(3)$  mutual (27) followers (13) following (3) blocked everyone

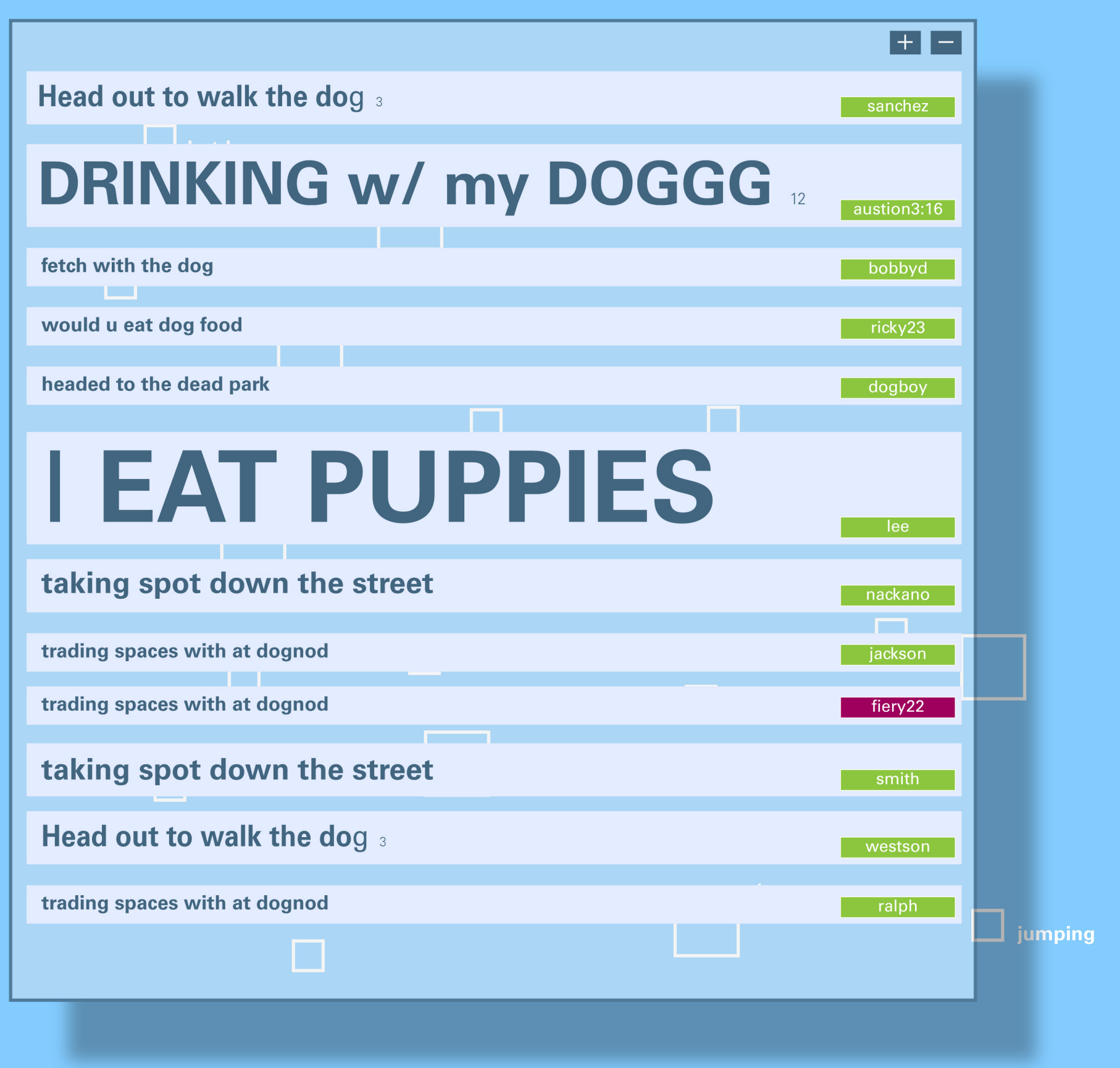

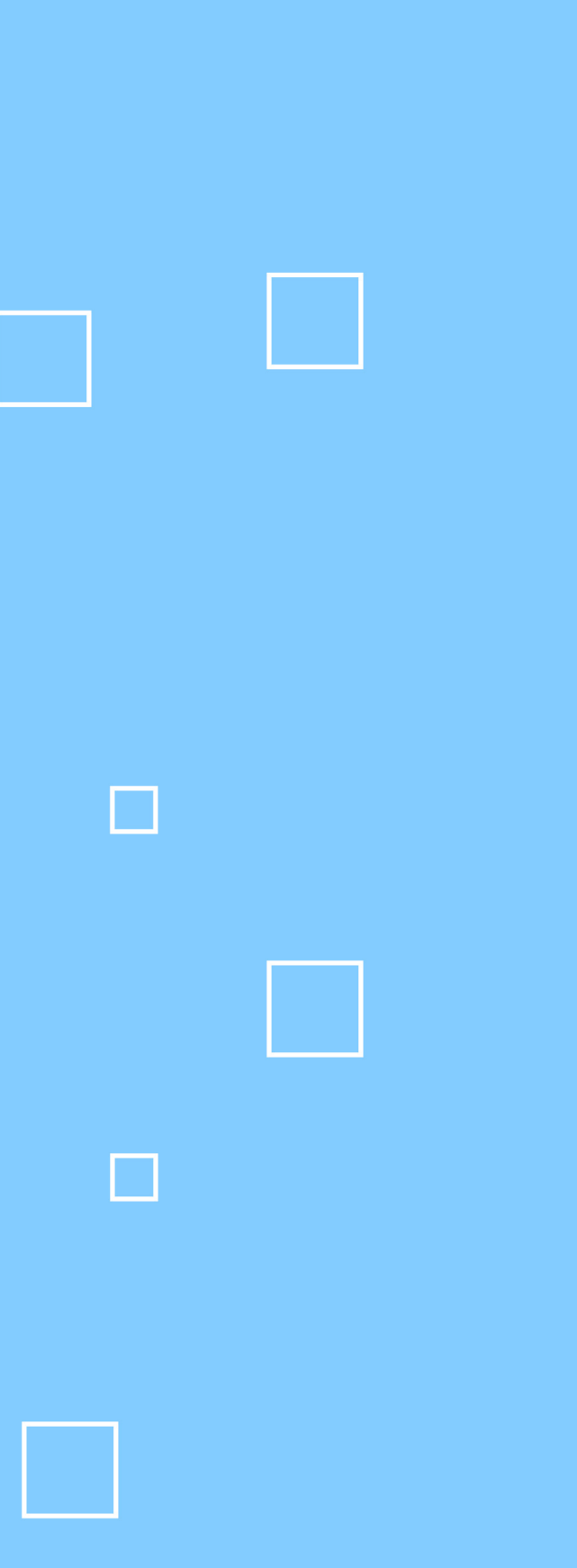

# **Appendix:** Final Design

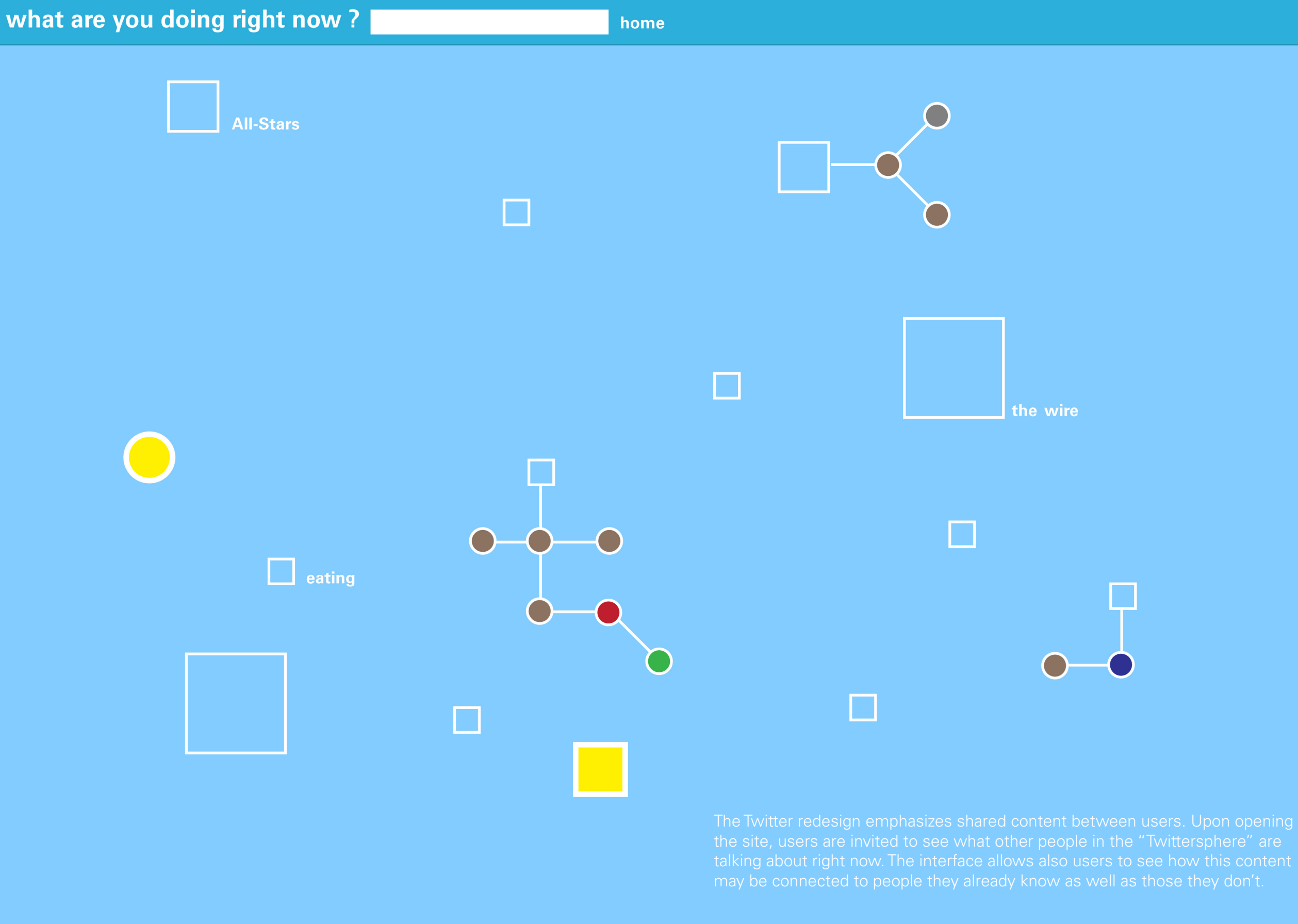

ç

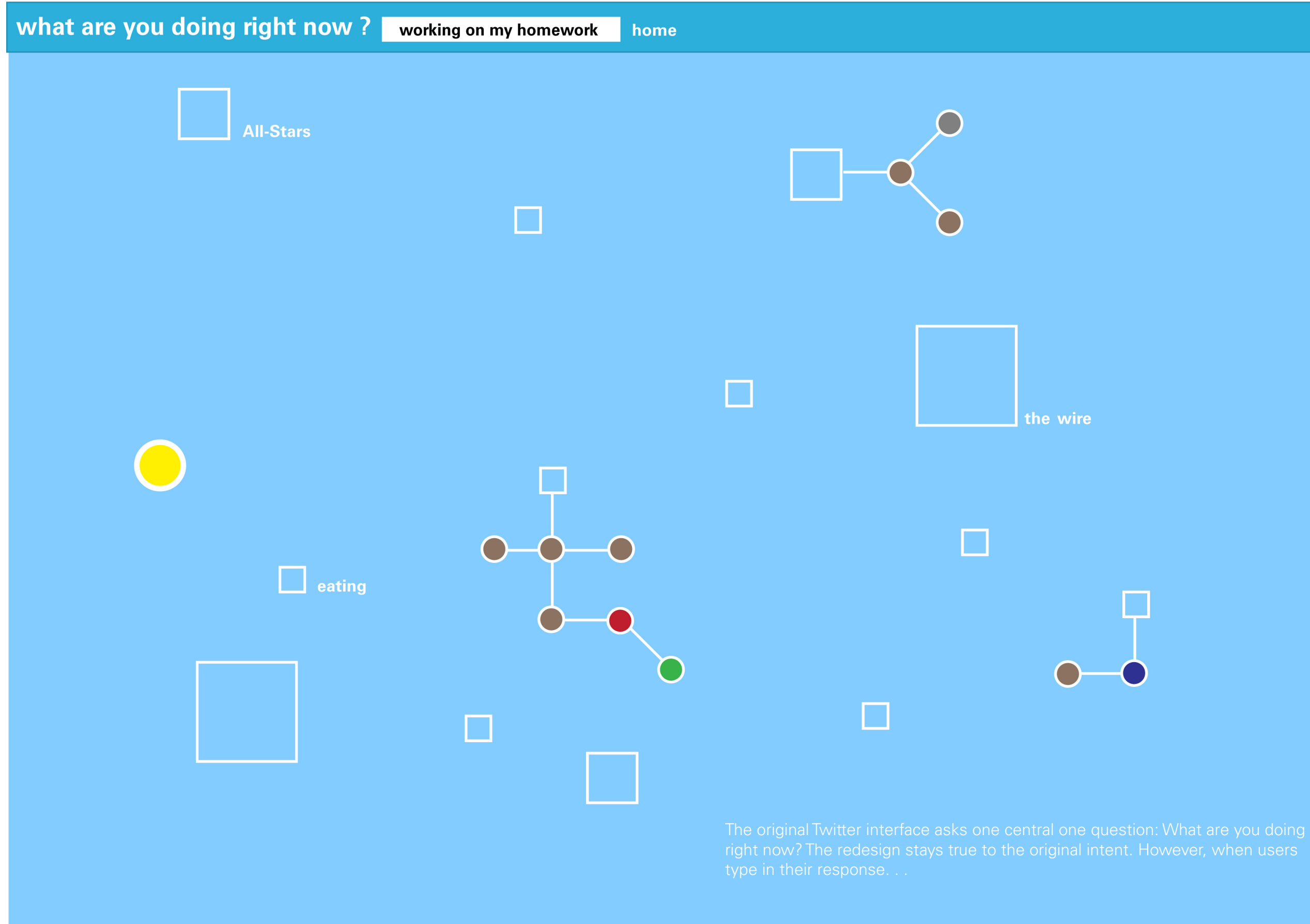

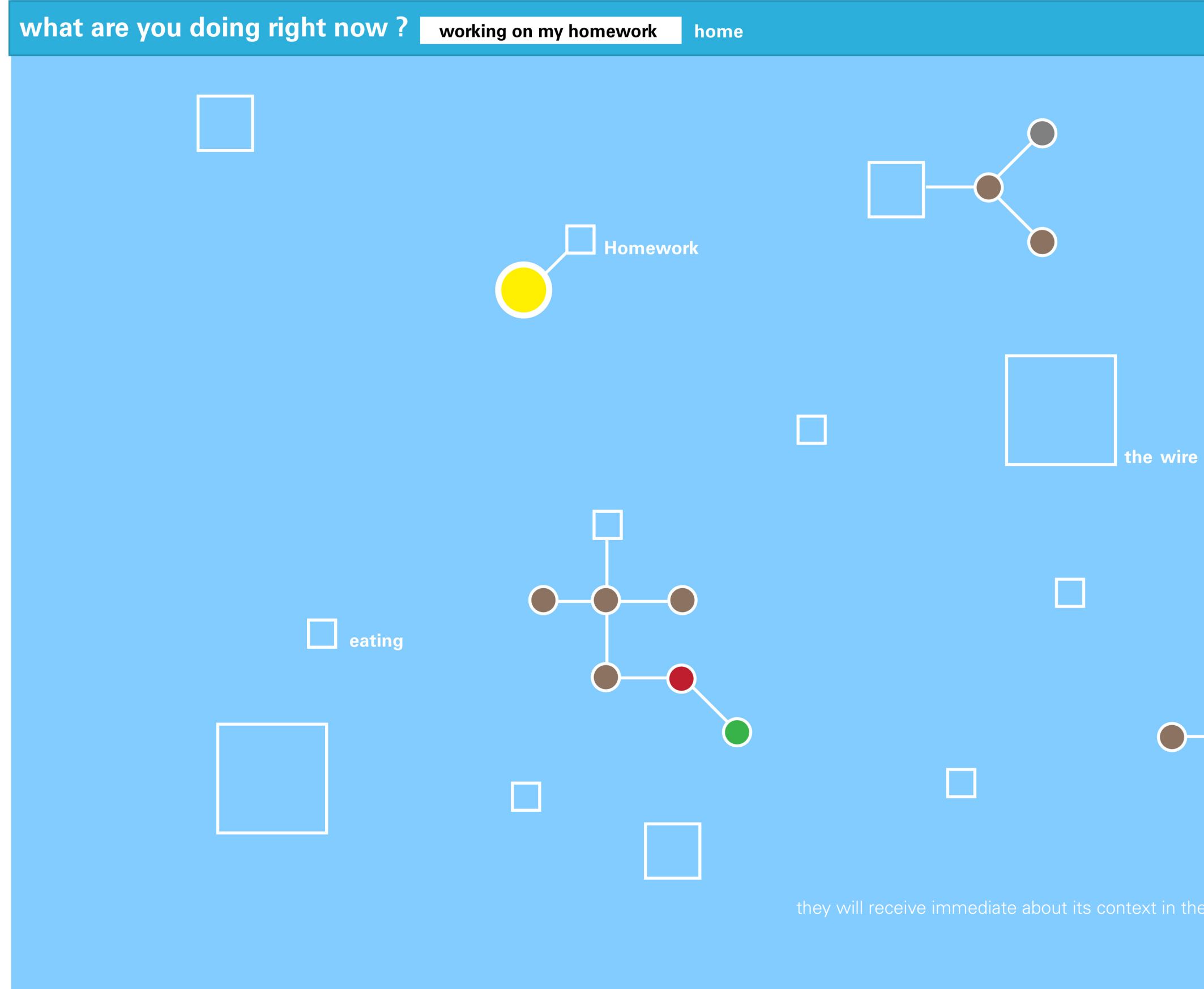

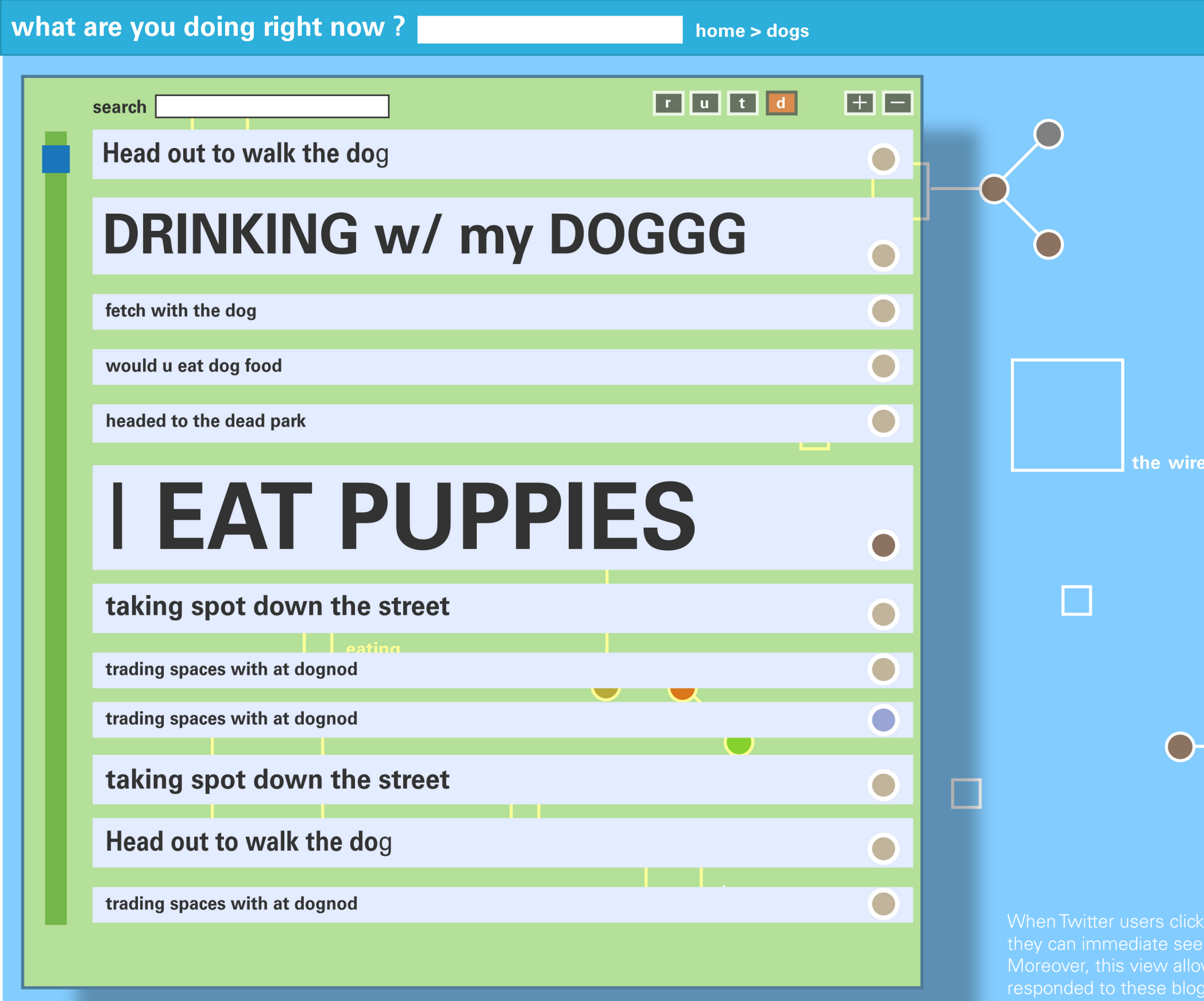

When Twitter users click on one of the content boxes, they can immediate see all the blogs about this topic. responded to these blogs as well as if the are friends

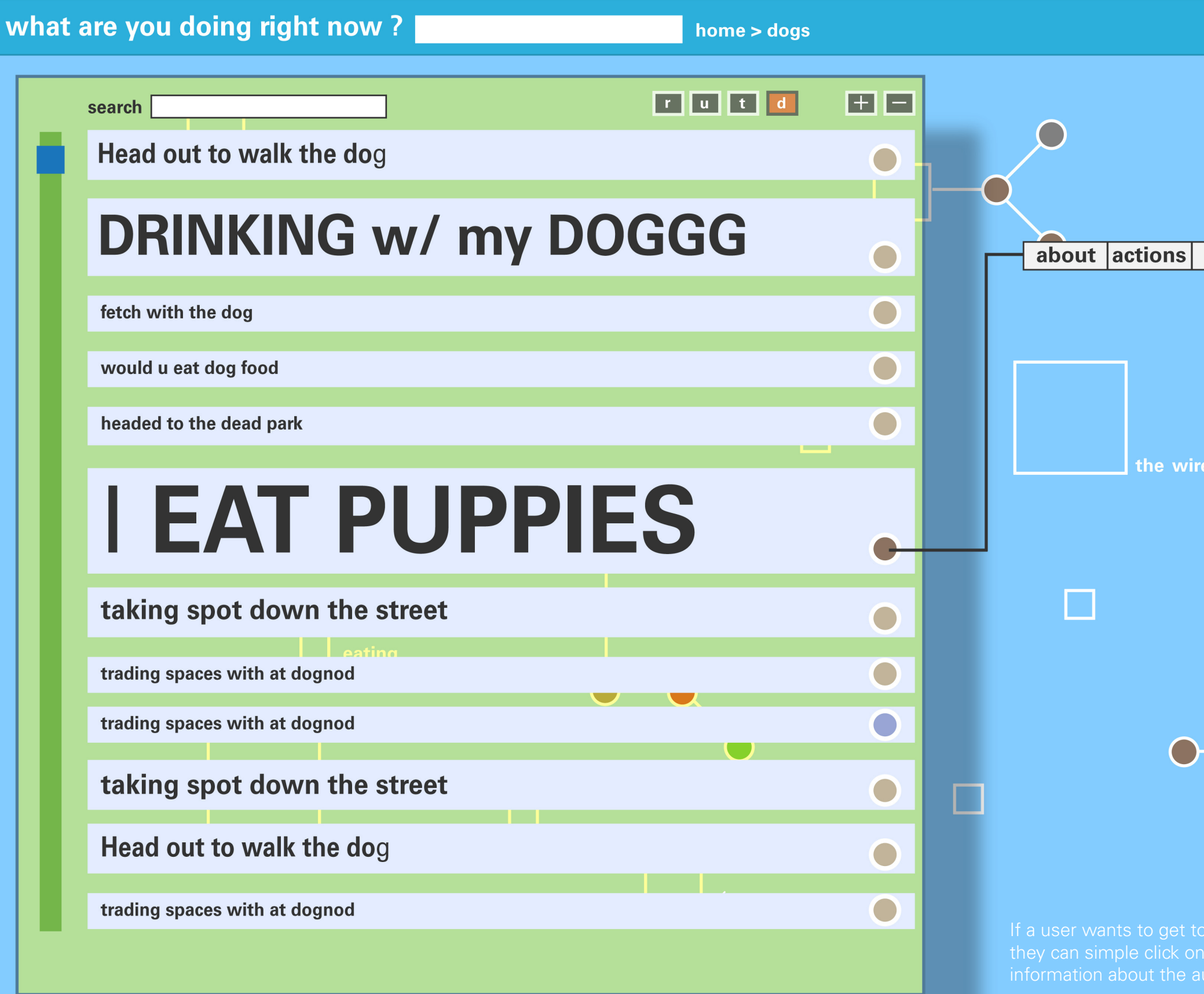

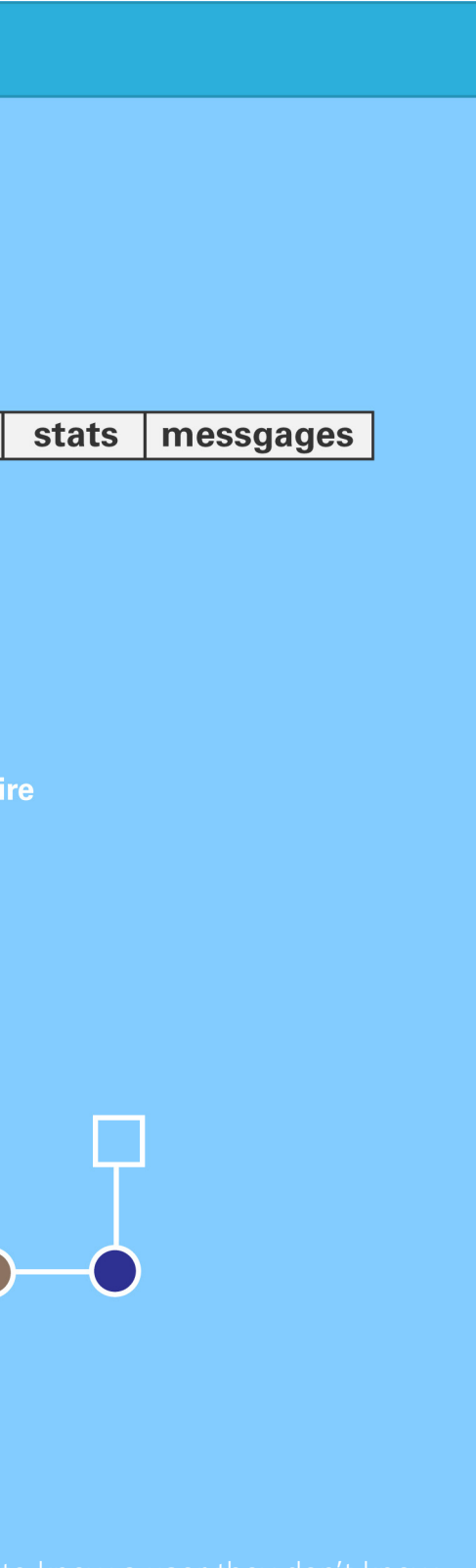

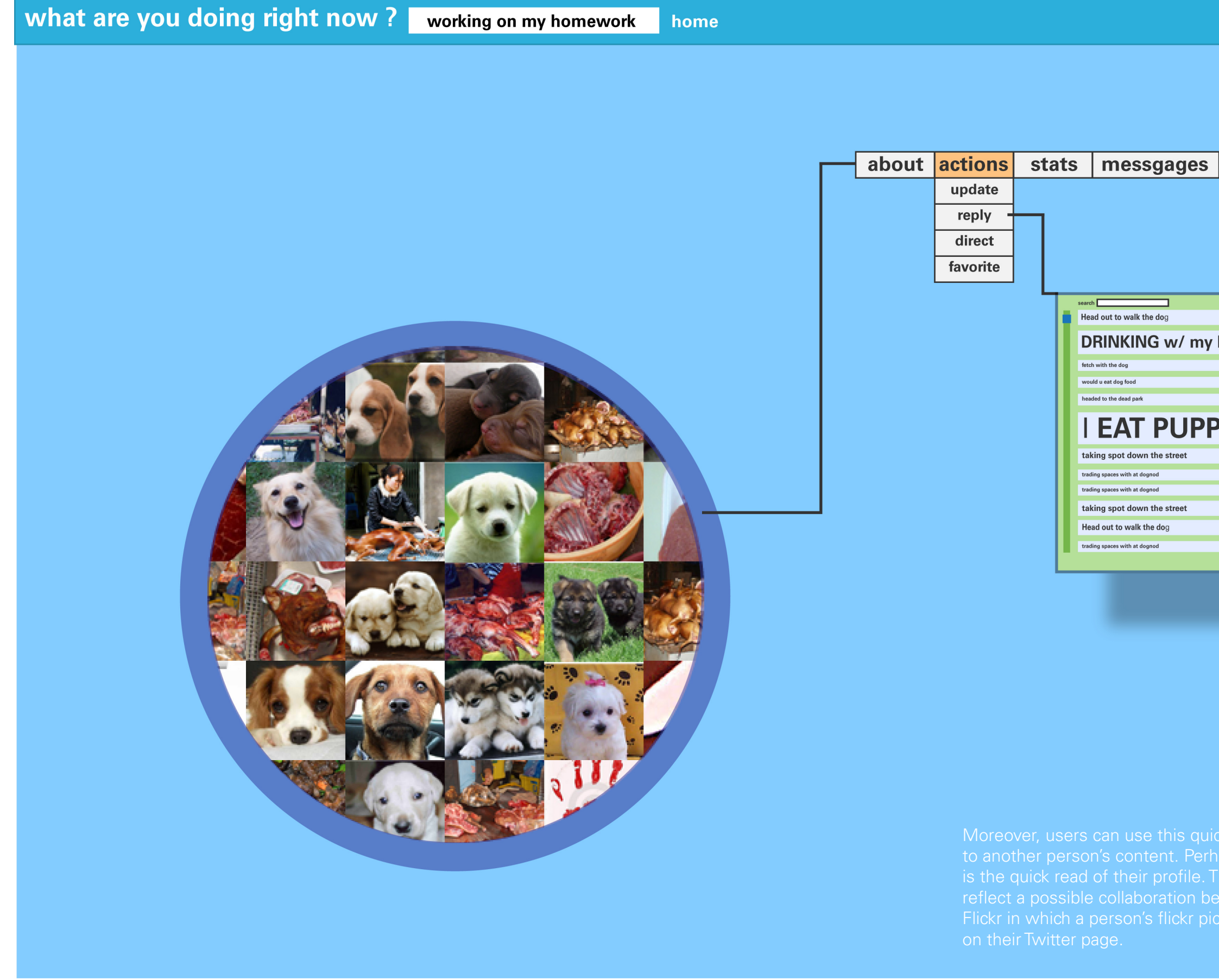

# **BBB** BB **DRINKING w/ my DOGGG I EAT PUPPIES**

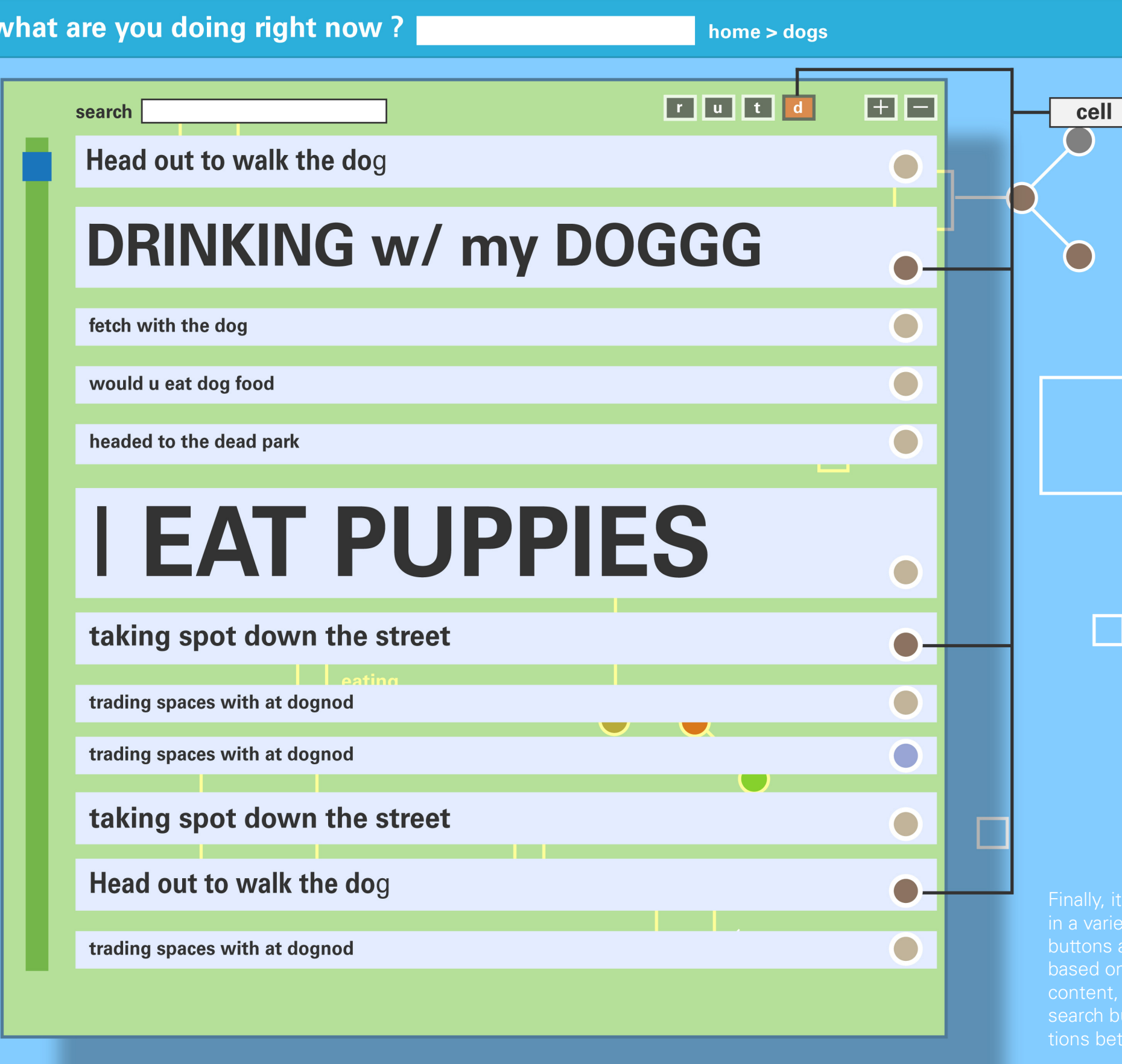

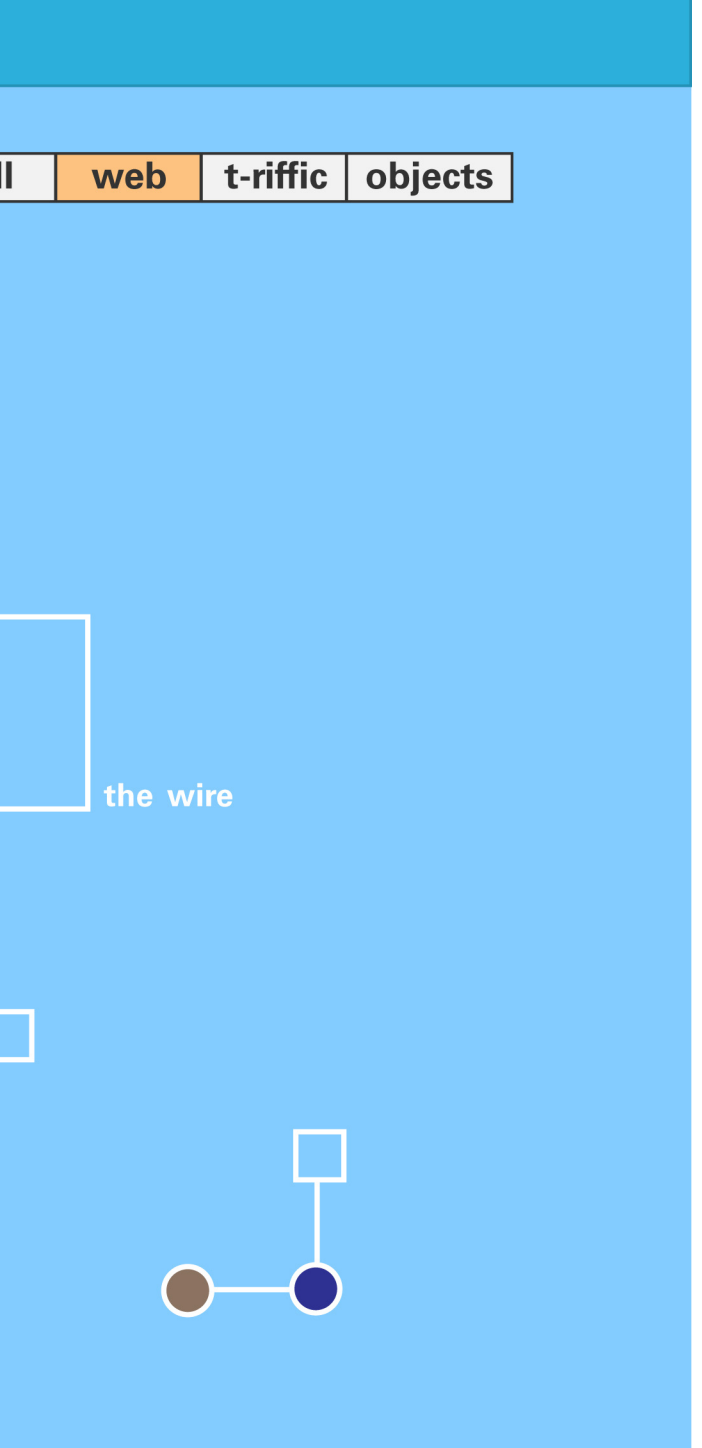

may be possible to sort through this content